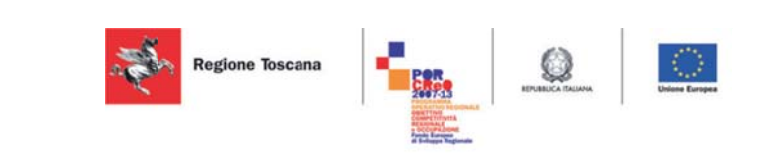

# **Manuale d'uso Modu lo SM 4.36.2 2**

V Versione 1.0 Data: 1 15/12/2014

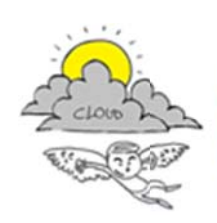

Progetto iCaro La piattaforma cloud per l'accelerazione del business delle PMI toscane [CUP 6408.30122011.026000074]

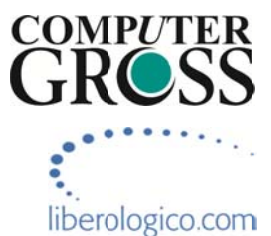

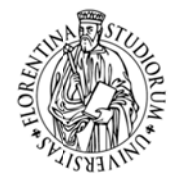

università<br>degli studi<br>FIRENZE **DINFO**<br>DIPARTIMENTO DI<br>INGEGNERIA<br>DELL'INFORMAZIONE

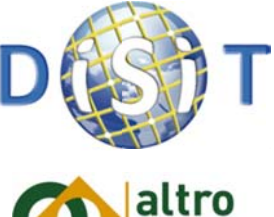

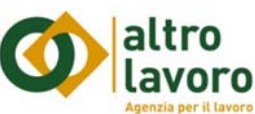

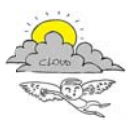

# Informazioni sul documento

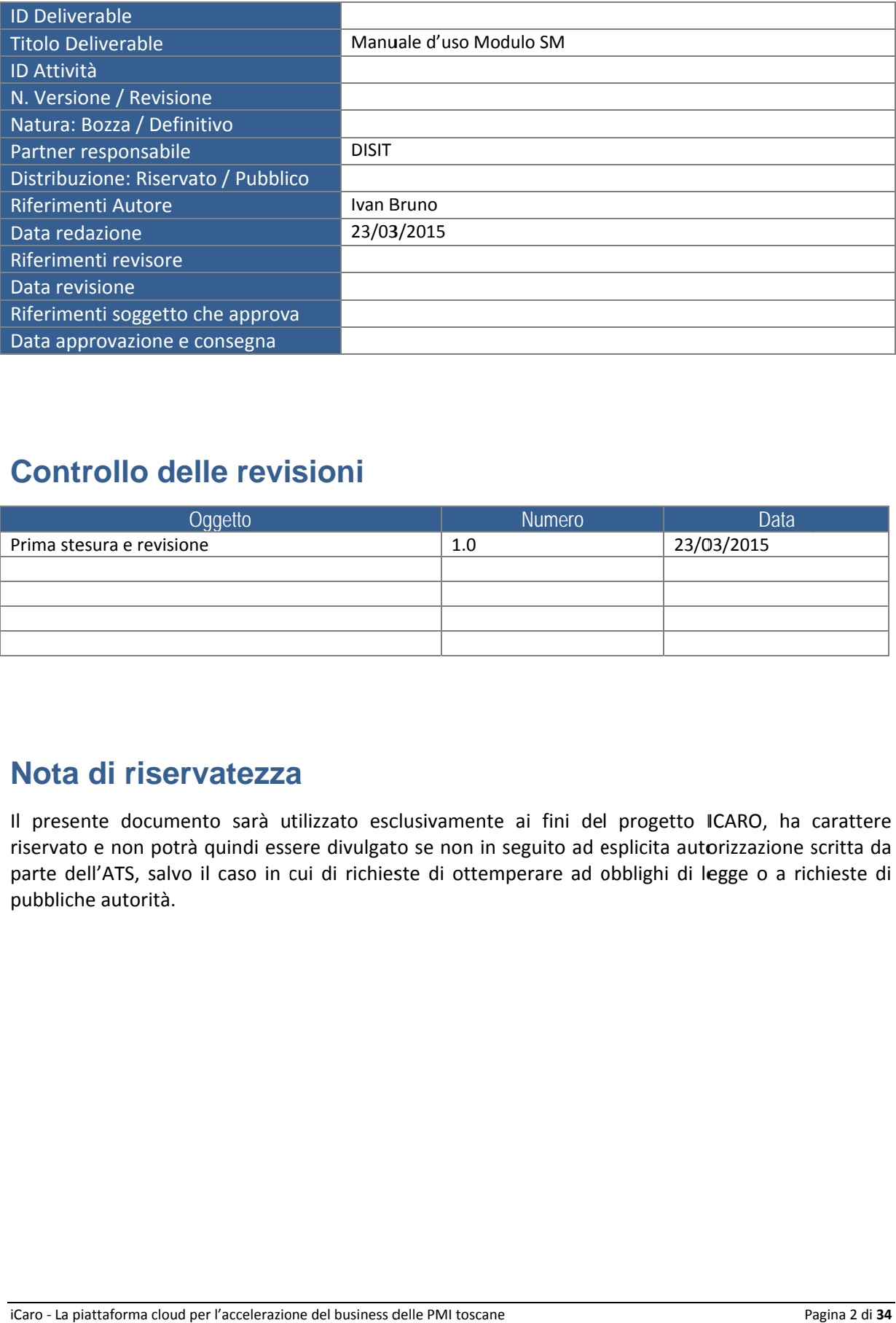

# **Controllo delle revisioni**

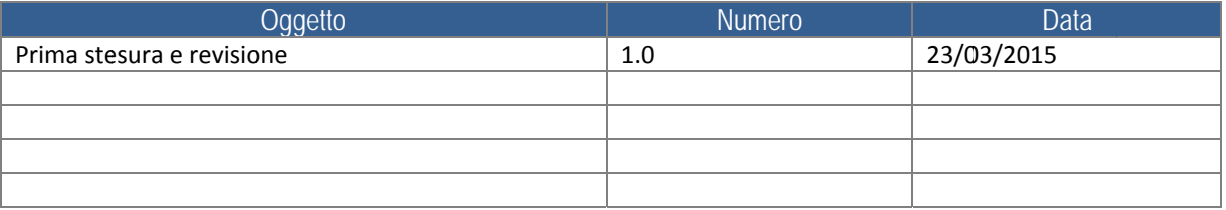

# **Nota di riservatezza**

Il presente documento sarà utilizzato esclusivamente ai fini del progetto ICARO, ha carattere riservato e non potrà quindi essere divulgato se non in seguito ad esplicita autorizzazione scritta da parte dell'ATS, salvo il caso in cui di richieste di ottemperare ad obblighi di legge o a richieste di pubbliche autorità.

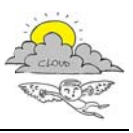

# **Indice**

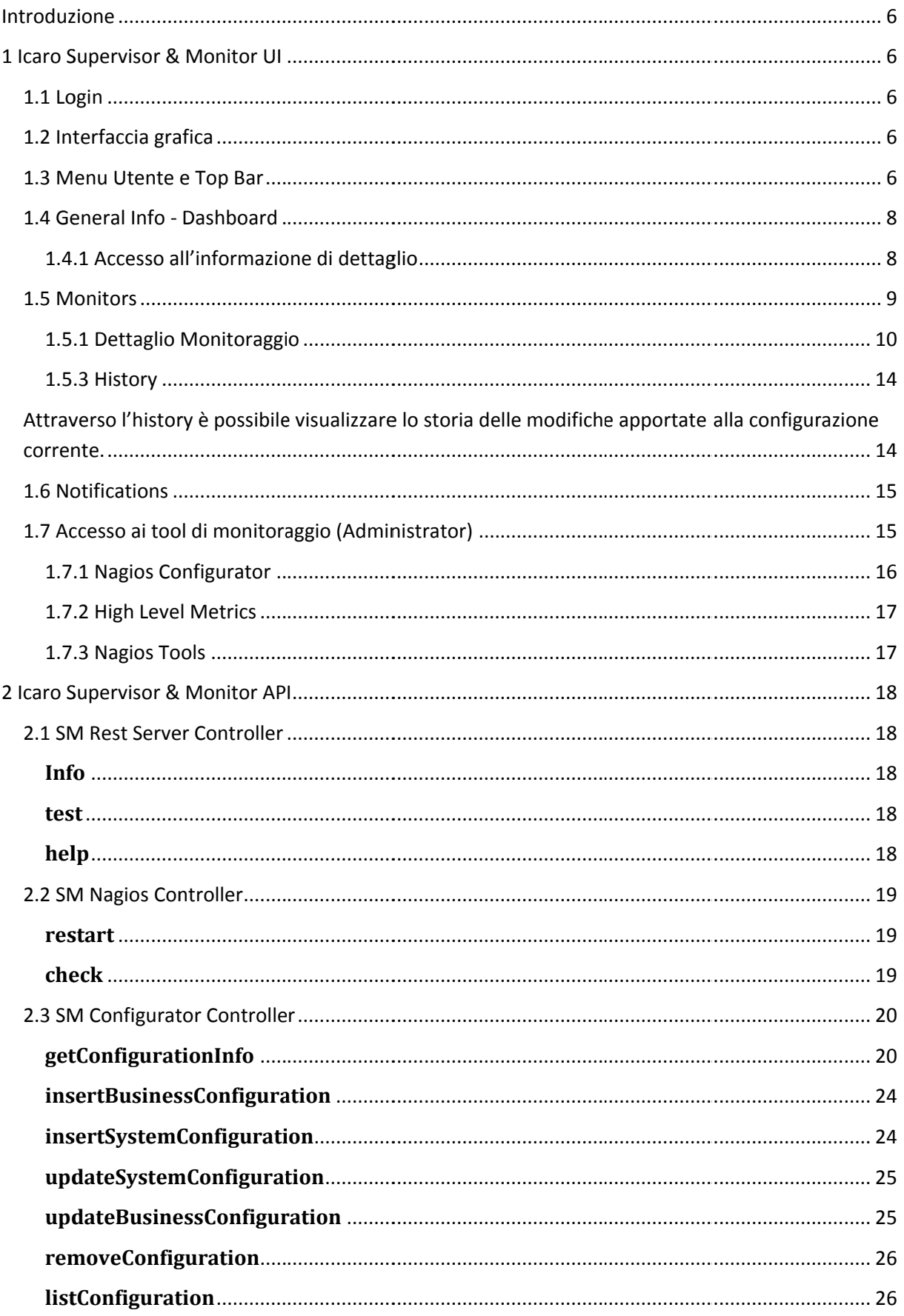

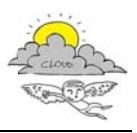

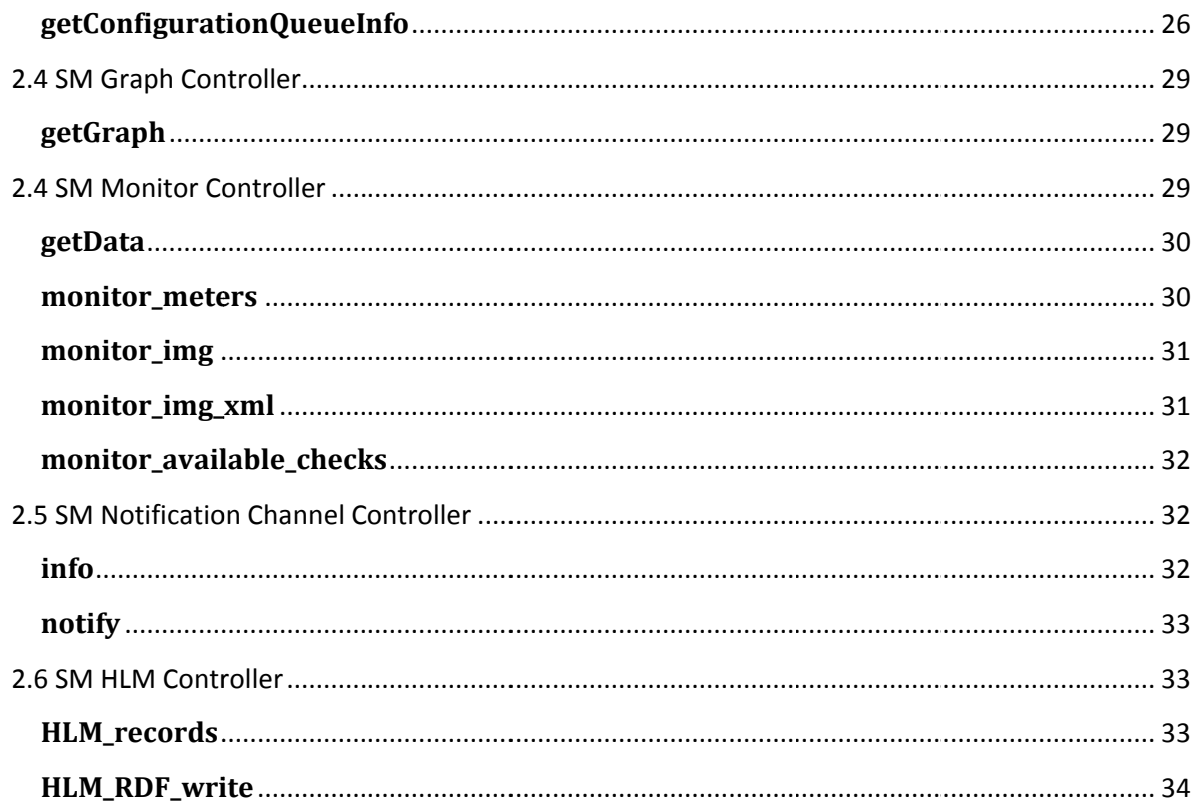

# **Indice figure**

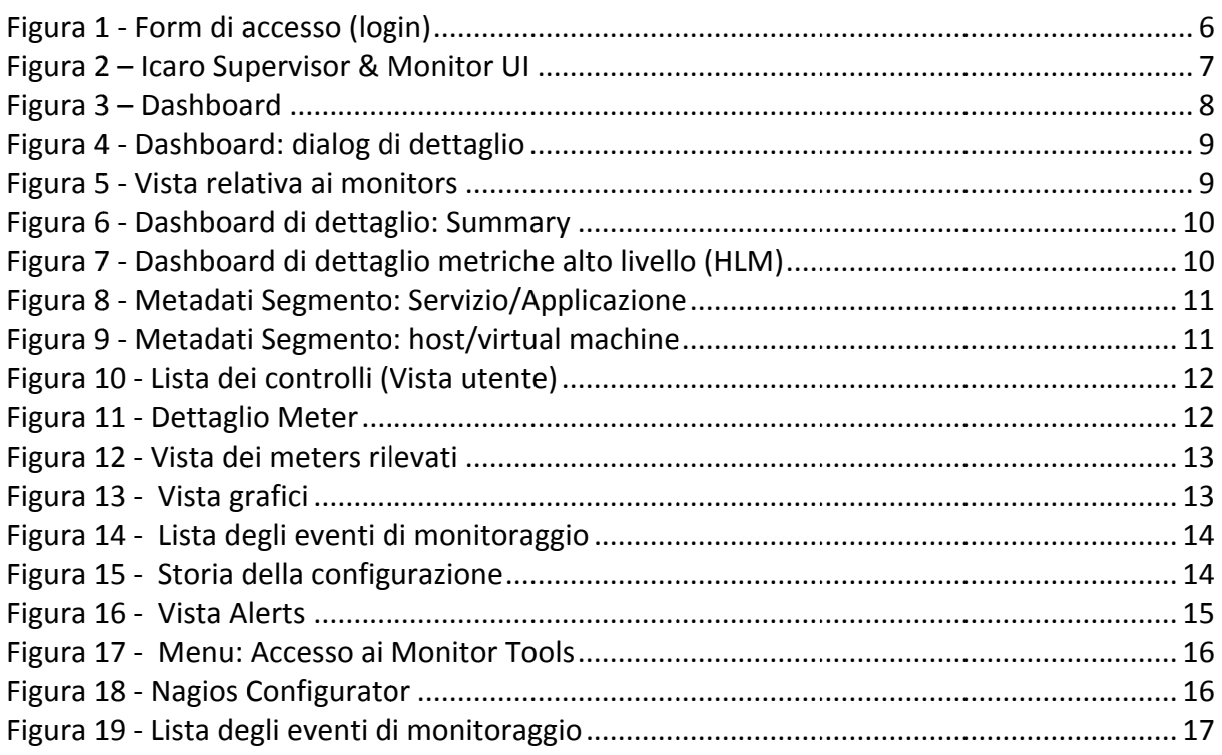

# **Indice tabelle**

No table of figures entries found.

# Legenda Acronimi e sigle

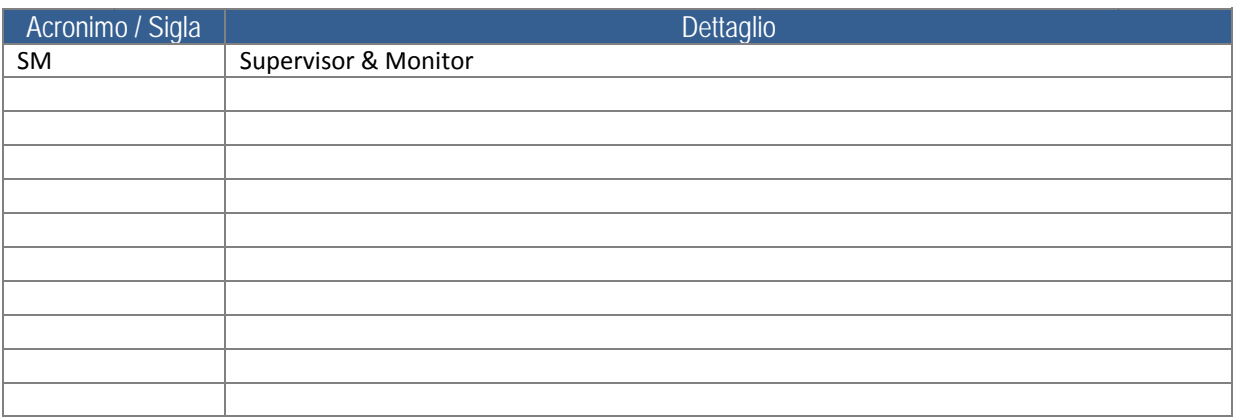

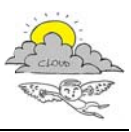

# **Introduzione**

Scopo del presente documento è quello di presentare il manuale d'uso dell'interfaccia grafica del modulo SM (Supervisor & Monitor) e la documentazione tecnica relativa al set di API messe a disposizione dal server REST a supporto del modulo SM.

Il documento presenta la descrizione dell'interfaccia grafica e successivamente l'elenco delle API.

# **1 Icaro Supervisor & Monitor UI**

# 1.1 Login

L'accesso all'interfaccia grafica è condizionato alla registrazione dell'utente. La maschera di login riportata qui sotto consente l'immissione delle credenziali di accesso. Un nuovo utente può essere registrato accedendo alla form di registrazione attraverso il link "Register". L'utente non sarà immediatemente abilitato, solo l'amministratore può abilitarlo.

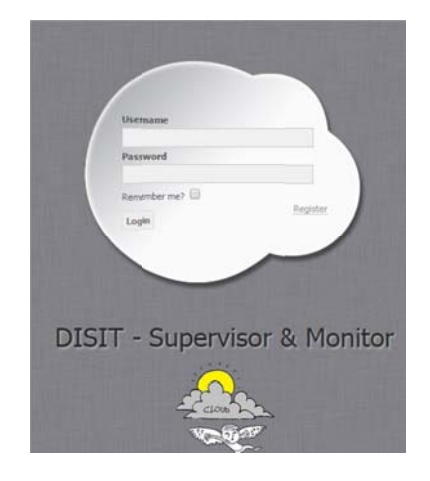

Figura 1 - Form di accesso (login)

# 1.2 Interfaccia grafica

L'interfaccia presenta 3 aree principali: la colonna del Menu Utente, l'area di visualizzazione e la top bar.

# 1.3 Menu Utente e Top Bar

Struttura del menu utente:

- 1. General Info Dashboard riassuntiva
- 2. Monitors:
	- a. Business accesso alla lista delle configurazioni di tipo Business
	- b. Host Groups accesso alla lista delle configurazioni IASS
	- c. Hosts elenco degli host utilizzati a livello IASS
	- d. Virtual Machines elenco delle virtual machines utilizzate
	- e. Devices elenco dei dispositivi o apparati di rete
	- f. Checks elenco dei controlli effettuati e loro stato
- 3. Notifications
	- a. Alerts elenco degli allarmi ricevuti dal sistema di monitoraggio

La top bar propone:

- Utente consente l'accesso ai dati del profilo utente e al logout  $\bullet$
- Alerts numero totale di alerts pervenuti non visualizzati, elenco degli ultimi 10 ricevuti  $\bullet$

Il menu utente si presenta come un "dropdown menu" con la seguente struttura:

- 4. General Info Accesso alla Dashboard riassuntiva (Landing page)
- 5. Monitors:
	- a. Business accesso alla lista delle configurazioni ti tipo Business
	- b. Host Groups accesso alla lista delle configurazioni IASS
	- c. Hosts elenco degli host utilizzati a livello IASS
	- d. Virtual Machines elenco delle virtual machines utilizzate
	- e. Devices elenco dei dispositivi o apparati di rete
	- f. Checks elenco dei controlli effettuati e loro stato
- 6. Notifications
	- a. Alerts elenco degli allarmi ricevuti dal sistema di monitoraggio

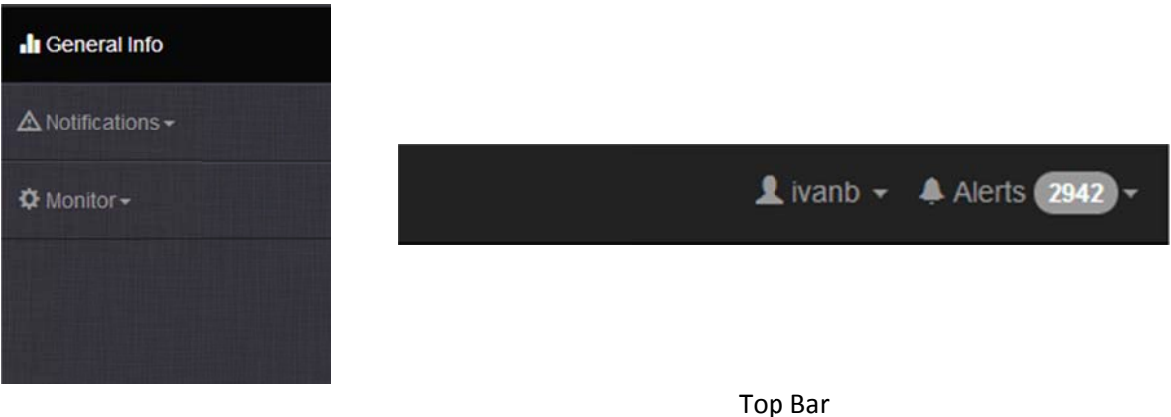

#### Menu Utente

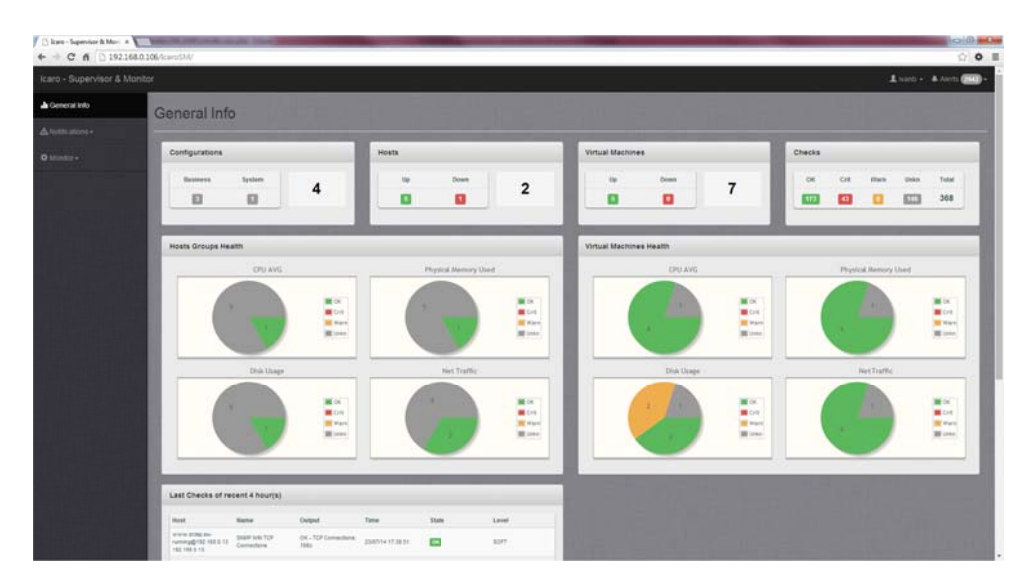

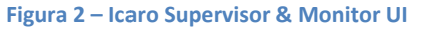

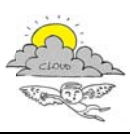

## 1.4 General Info - Dashboard

La dashboard propone lo stato corrente per:

Configurations - il numero di configurazioni di tipo Business e Sytem attualmente presenti

Hosts - il numero di host monitorati divisi per il loro stato Up /Down

Virtual Machines - il numero di Virtual Machines monitorate divise per il loro stato Up /Down

Checks - il numero di checks di monitoraggio in esecuzione distribuiti per stato (Ok, Critical, Warning Unknown) e il totale.

Host Groups Health - il riassunto dello stato delle risorse (CPU, Memoria, Disco e Rete) per gli hosts monitorati

Virtual Machines Health - il riassunto dello stato delle risorse (CPU, Memoria, Disco e Rete) per le Virtual Machines monitorate

Last checks of recent 4 hours - l'elenco dei eventi accaduti nelle ultime 4 ore rilevati dal sistema di monitoraggio

HLM Health (last 10 metrics) - elenco delle ultime 10 metriche di alto livello (HLM) valutate dal sistema di monitoraggio

Last SLA Alarms - elenco degli ultimi 10 allarmi ricevuti dal sistema di controllo delle SLA

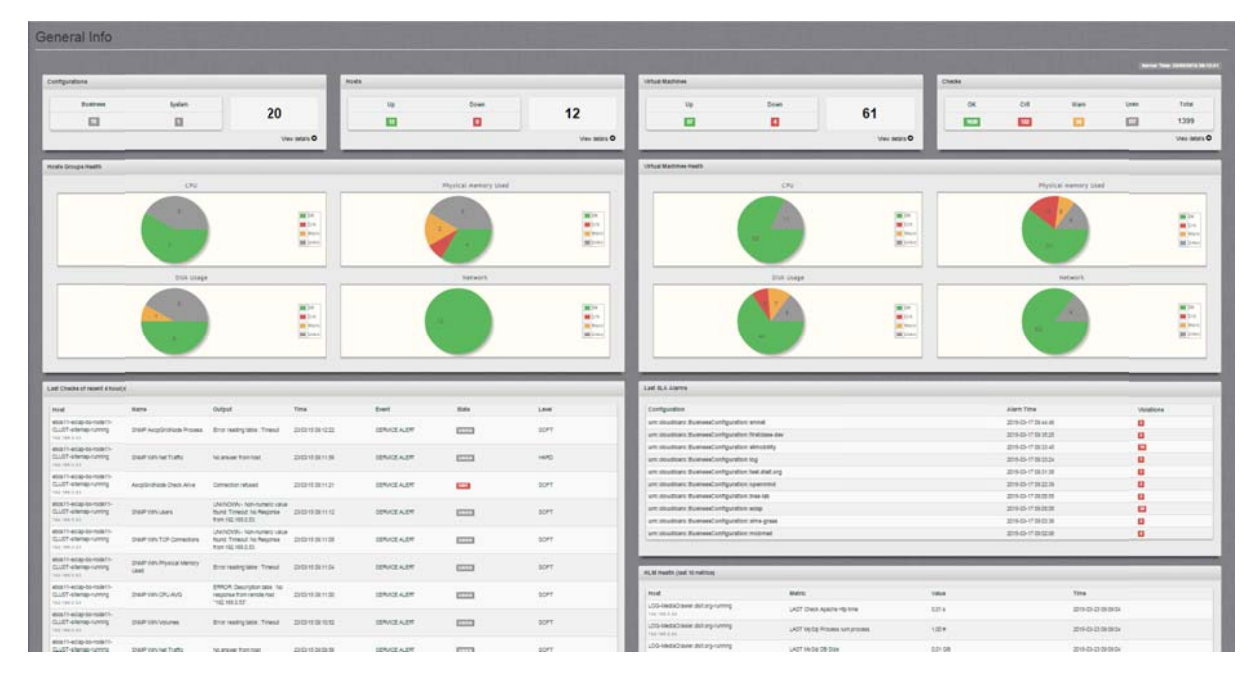

#### Figura 3 - Dashboard

# 1.4.1 Accesso all'informazione di dettaglio

Il link "view details" presente nei box "configurazioni", "hosts", "Virtual machines" e "checks" permette di accedere alle viste di dettaglio per ciascuna tipologia.

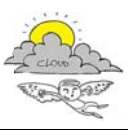

I diagrammi a "torta" consentono di accedere al dettaglio degli hosts/virtual machines cliccando sulla porzione del grafico "slice".

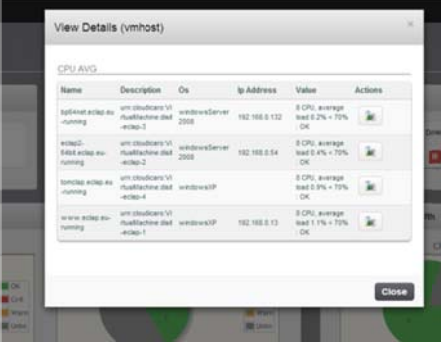

**Figura 4 ‐ Da ashboard: dialo og di dettaglio**

Per ogni linea del report è possibile accedere alla pagina di dettaglio del monitoraggio cliccando sul pulsante **de la** 

## **1.5 Mo onitors**

Sono attualmente disponibili 6 viste di accesso ai dato monitoraggio suddivise in:

- a. Business accesso alla lista delle configurazioni ti tipo Business
- b. Host Groups accesso alla lista delle configurazioni IASS
- c. Hosts elenco degli host utilizzati a livello IASS
- d. Virtual Machines elenco delle virtual machines utilizzate
- e. Devices elenco dei dispositivi o apparati di rete
- f. Checks elenco dei controlli effettuati e loro stato

Ciascuna di queste visualizza una tabella paginata e con possibilità di ricerca degli elementi:

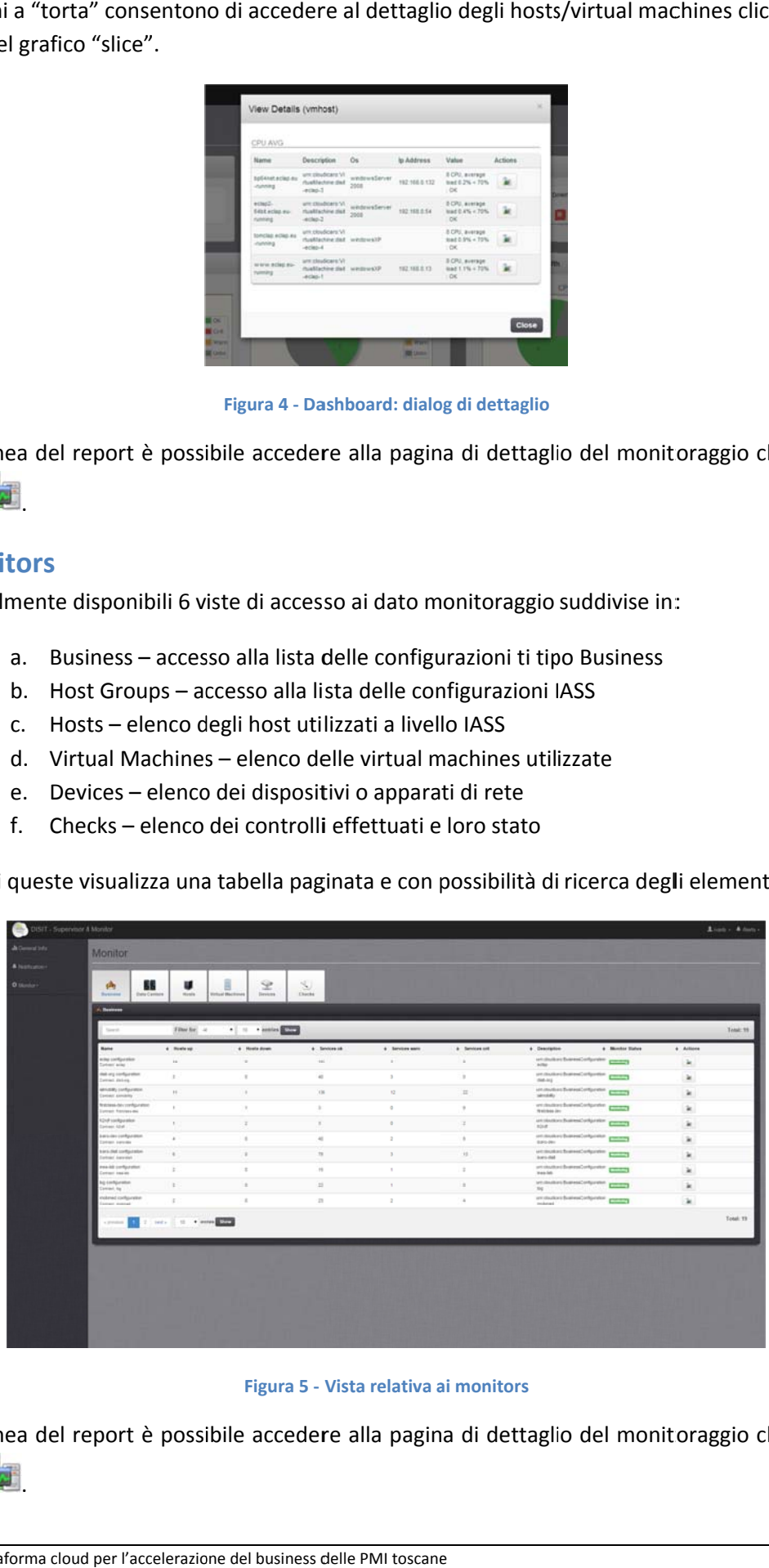

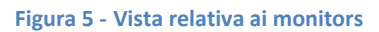

Per ogni linea del report è possibile accedere alla pagina di dettaglio del monitoraggio cliccando sul

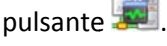

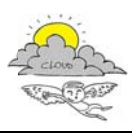

## **1.5.1 D Dettaglio Monitora aggio**

Nella vista dei dettagli di monitoraggio, per ogni configurazione viene riportato sulla colonna di sinistra la struttura ad albero navigabile dalla quale è possibile accedere alle informazione delle singole voci, i metadati di configurazione e di monitoraggio.

La vista propone all'accesso la dashboard della configurazione. Nella versione corrente la Dashboard di dettaglio propone una vista riassuntiva "Summary" dello stato delle risorse "Hosts" (hosts/Virtual Machines) e quello relativo alle metriche di alto livello (HLM) per quanto concerne le metriche di performance degli host e delle macchine virtuale (hosts), e le metriche dei servizi/applicazioni (services).

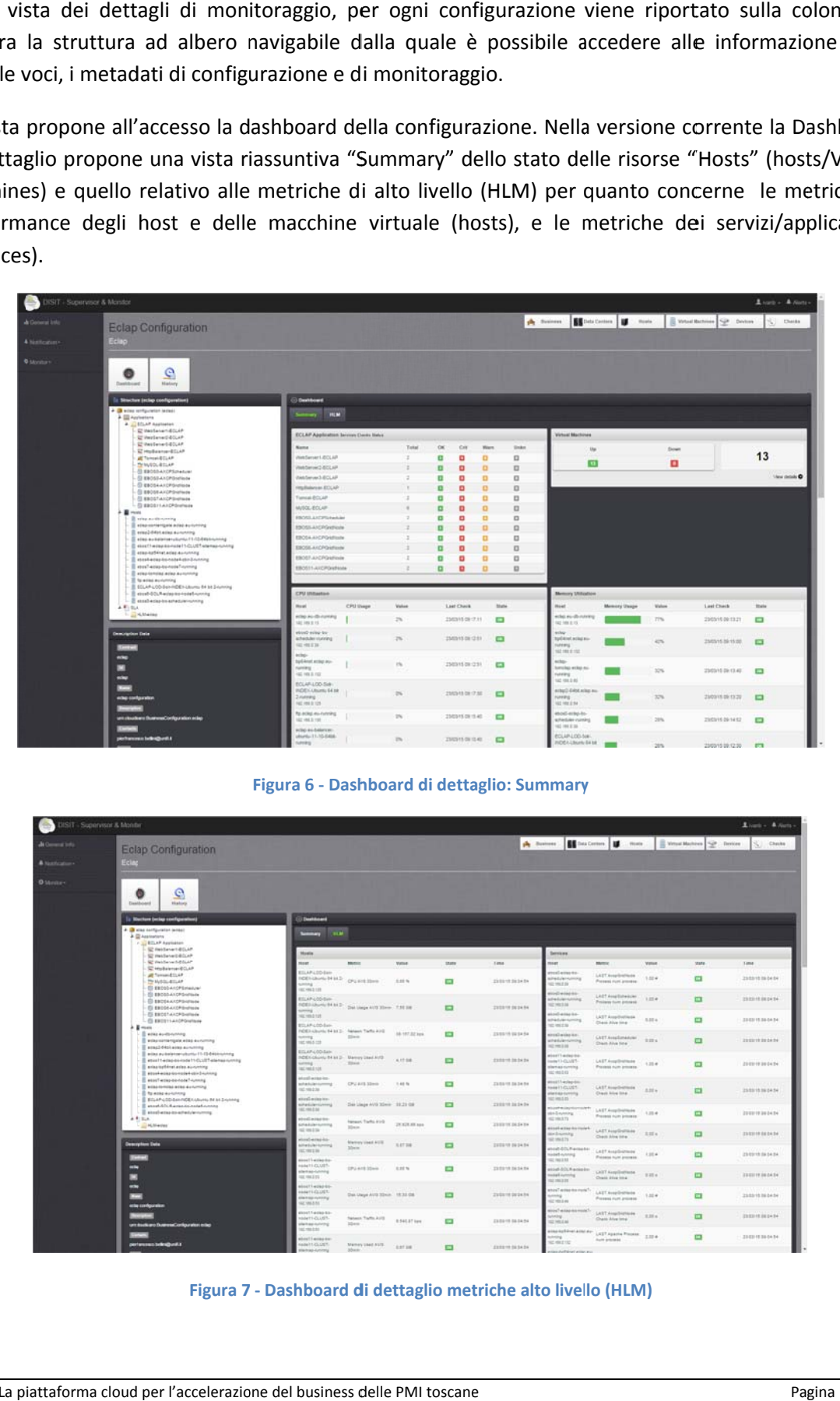

**Figura 6 ‐ Dash hboard di detta aglio: Summary**

| ISIT - Supervisor & Monite |                                                                                                    |                                                                                            |                                                             |                |                                  |                                |                                                                                               |                                                                 |                |                | Lium - Allen           |
|----------------------------|----------------------------------------------------------------------------------------------------|--------------------------------------------------------------------------------------------|-------------------------------------------------------------|----------------|----------------------------------|--------------------------------|-----------------------------------------------------------------------------------------------|-----------------------------------------------------------------|----------------|----------------|------------------------|
| A Comme into               | <b>Eclap Configuration</b>                                                                                                    |                                                                                            |                                                             |                |                                  |                                | A home. Boxtons B nos. Divisitates of home.                                                   |                                                                 |                |                | $S_n$ Checks           |
| A textcator-               | Eclad                                                                                                    |                                                                                            |                                                             |                |                                  |                                |                                                                                               |                                                                 |                |                |                        |
| <b>O</b> Moster            | $\mathbf{\Omega}$<br>ø<br>Dashboard<br><b>History</b>                                                                         |                                                                                            |                                                             |                |                                  |                                |                                                                                               |                                                                 |                |                |                        |
|                            | 11 Northern (wring configuration)                                                                                             | <b>Distances</b>                                                                           |                                                             |                |                                  |                                |                                                                                               |                                                                 |                |                |                        |
|                            | 2 3 car compositor prest<br>A @ Applications                                                                                  | Semany (100)                                                                               |                                                             |                |                                  |                                |                                                                                               |                                                                 |                |                |                        |
|                            | / 12 BTLAP Appliation<br><b>C fellentiature</b>                                                                               |                                                                                            |                                                             |                |                                  |                                |                                                                                               |                                                                 |                |                |                        |
|                            | ED Helderwicklich<br><b>SC moderational</b>                                                                                   | <b>Months</b><br>tout                                                                      | <b>MARCH</b>                                                | <b>Virtual</b> | <b>State</b>                     | 1 ama                          | <b>Services</b><br>mat                                                                        | <b>MARINE</b>                                                   | <b>Village</b> | <b>Staffe</b>  | 1 ima                  |
|                            | SE Hollanseit CLAP<br>ALCOHOL: N<br>THIANG ALLAN<br><b>CD EXCOULATOPS/HALLM</b>                                               | ESLAP L20-Sam<br><b>CEILIAN NULL</b><br>m                                                  | Ourchise                                                    | 3.55%          | <b>CO</b>                        | <b>ZEREYE BEDATA</b>           | neal arras tra-<br><b>USE LINEARIES</b><br>VES 1994 230                                       | LAST Avaplantikuse<br>Present Fort province                     | 1,524          | $\mathbf{C}$   | 235515 0634 54         |
|                            | <b>IS EBOSDANOPSHIRING</b><br><b>ED ENDERAKOPONEMA</b><br>El EBOSA-AIOPO-displaza                                             | 02/05/119<br><b>RELAP LODGEAN</b><br><b>FORD LOUISY/STATE:</b> Dat Unige AVD 33mm 7.95 SW. |                                                             |                | $\Box$                           | <b>ZAILBUR DE DA BA</b>        | <b>CHEWELL</b><br><b><i><i><u><b><i>A</i></b></u></i> PARTICULARE</i></b><br><b>WE WANTED</b> | LADT Assolute TSAJ<br>Projects furnt privated                   | 1,054          | 面              | 232215 00 24 54        |
|                            | El tacchuichbeller<br><b>C ENTSTAKOPONISAS</b><br>$\lambda$ . The contract of<br><b>E ena evit-smap</b>                       | NE YELD TOP<br>ED AR-LON-Ban-<br>NOEX (Journal 04 b) 3. Renaus Tarta AVE                   |                                                             | A6-187.02 km   | o                                | ZANNIH UKO454                  | online to<br>PASSESSMOK<br>THE HOLE BY                                                        | LAST Aug-Drafters<br>Clean Alue time                            | 0.334          | $\Box$         | 224211344434           |
|                            | <b>E educatorigale ellip suruming</b><br><b>E</b> erac24401ains acruming<br>also autoletory/orty 11-13-biologiczy             | ong<br>02/05/518<br>ESAP400-Sale<br><b>CENSINAL BEATS</b>                                  | <b>Since</b><br>Uamey Used AVD                              |                |                                  |                                | call wides it a<br>instrumes<br>HO HAS 200<br><b>GALLY LAURACIA</b>                           | <b>CATT Availantation</b><br>Check Alive Sine                   | <b>STEA</b>    | $\Box$         | 222219-2224-04         |
|                            | Printfields constitute in CLUET element many<br>enameters are accoming<br>B etsel-eckprisonsist-ativ3-uning                   | $-$<br><b>MCHAEL</b> INE<br>collector in                                                   | <b>Titula</b>                                               | Africa         | $\blacksquare$                   | 2310110.00.04                  | HATHLIST<br>lanas curring<br>1071017-01                                                       | LAST Acculturate<br>Process num private.                        | 1.25.6         | $\Box$         | 2010/19 00:04:24       |
|                            | Beton's between the Team<br>If we are received a class during their<br>Il be actor automobile<br>ESAPLED BANKELLAND M.M.Donny | <b>Fabular cum</b><br>40,000,000<br>inglazione                                             | <b>CPC AVS Simon</b>                                        | 1.46%          | $\blacksquare$                   | 23/03/15 06:04:04              | ad 51-koleg-bi<br>HAVING<br><b>GAS ALL CURRENT</b><br>102104-026                              | <b><i>CAST RoseDetmole</i></b><br>Charl Mint Inne               | 2.206          | ш              | 255515365454           |
|                            | E annat Alli A argamento constanzione<br>Il annotazione che internazione<br>4.41314.                                          | <b>Patinetizens</b><br>42, 199, 236<br>ofierares<br><b>FARAHOMEN</b>                       | San Linge AVS 30min 19:23 OB<br><b>Hanson Traffic Avril</b> | 2000 Block     | $\blacksquare$<br>$\blacksquare$ | 2310218181414<br>ZERRYK DESKYA | <b>University</b><br><b>STERN SE</b>                                                          | LAST Augsbrings<br>Franklin Auto Johnson                        | 1,25.6         | $\mathbf{r}$   | 2010/19 24:04:04       |
|                            | <b>CHANNEL</b><br><b>Description Data</b>                                                                                     | and sea bray<br>tout-actuality<br>Fedular tuning                                           | <b>Minim</b><br><b>Markey Used AVE</b><br>More:             | <b>SATIN</b>   | $\Box$                           | <b>INSUR NOAN</b>              | <b>End Earning Rooms &amp;</b><br>or brunstep<br>at many                                      | LAST AugSpatiale<br>Check Also little                           | Anti e         | $\Box$         | 23 031 18 04 04 04     |
|                            | $\overline{\phantom{a}}$                                                                                                    | at mees.<br>cost 1 carriage does<br>HATI GUIT                                              | CRO Art Stair                                               | <b>Ext to</b>  | o                                | <b>TERRYA DESA NA</b>          | cut COLFernate<br>staff outstand<br>102 744 3 98<br>cief-BOLK activation                      | LAST Available to a<br>Present hum provess                      | 1,054          | $\equiv$       | 29 ESTA SA 54 54       |
|                            | Ð<br>$\rightarrow$                                                                                                    | dental Grining<br>sal realize.<br><b><i><u>Institution</u></i></b><br>HAFTLOUGH            |                                                             |                |                                  |                                | and currental<br><b>MARKET</b><br><b>Counterparts</b>                                         | LAST Angelinations<br>Crack Afra co.p.                          | $0.25 +$       | $\Box$         | <b>ISSUED IN DAILY</b> |
|                            | Artist confessions                                                                                                    | <b>INTERVIEW</b><br><b>GET VAL 8 RK</b><br><b>MART FLAVING RIV</b>                         | Das Usua AVG 30x20 18:30 08                                 |                | E                                | ZVONIA DEDARA                  | m<br>iz mi i m<br>tive? with a new ? and                                                      | LAST Avaplantists<br>Present Fort prices<br>LAST August proces- | 1.32.4         | $\Box$         | 23/03/15 06:04:04      |
|                            | un tradium DummaConfiguratori edito                                                                                           | NHTI-OLUST<br><b><i><u>International</u></i></b><br>and when their                         | Natwork Traffic AUTS<br><b>Steep</b>                        | 0.545.87 (ps)  | ٠                                | 23/25/18 06:04:54              | 44.04.02                                                                                      | Chara Alux long<br><b>COLL SHOW AND FILM TO AN ANNUAL STATE</b> | 3,354          | 面              | 201011-0124            |
|                            | pertensions belingtural.                                                                                                    | bost I accesso<br><b>MATEGORY</b><br><b><i>Alban America</i></b>                           | Memory Liked A173.<br><b>Marine</b>                         | <b>ANTIM</b>   | $\Box$                           | <b>EXHIUM DESA 24</b>          | ted wind the<br>a Antibion's miles and                                                        | Auto processes                                                  |                | $\blacksquare$ | 2010/12/30 04:54       |

**Figura 7 ‐ Dashboard d di dettaglio met triche alto livel**

Cliccando sui singoli elementi/segmenti della struttura ad albero si accede alla vista specifica nella quale è presente un menu locale che consente di visualizzare:

- $\bullet$ sono riportati anche lo stato attuale dei valori di performance: CPU, Memoria, Disco e tempo d di riposta (L Last RTA). Info - le informazioni/metadati di dettaglio del segmento. Per gli host e le macchine virtuali
- **Controls** lista dei checks di monitoraggio
- $\bullet$ Meters - Rappresentazione dei valori letti dal monitoraggio sottoforma di tachimetri
- **· Graphs** visualizzazione e storia delle metriche mediante rappresentazione di grafici
- $\bullet$ di un servizio, host o VM, applicazione. E' presente tra le voci di menu solo se le metriche **Graphs** – visualizzazione e storia delle metriche mediante rappresentazione di grafici<br>**Custom Metrics** – visualizzazione dell'elenco di metriche personalizzate se definite all'interno personalizzate sono state definite.
- $\bullet$ Events – elenco degli eventi rilevati dal sistema di monitoraggio (Log – Alarms)

| WebServert-ECLAP                         |               |                                             |  |  |  |  |  |  |
|------------------------------------------|---------------|---------------------------------------------|--|--|--|--|--|--|
| Info<br><b>Meters</b><br><b>Controls</b> | <b>Graphs</b> |                                             |  |  |  |  |  |  |
| <b>Service Details</b>                   |               |                                             |  |  |  |  |  |  |
|                                          | Description   |                                             |  |  |  |  |  |  |
|                                          | <b>Id</b>     | aws disit-eclap-1                           |  |  |  |  |  |  |
|                                          | Name          | WebServer1-ECLAP                            |  |  |  |  |  |  |
| Apache                                   | Type          | ApacheWebServer                             |  |  |  |  |  |  |
|                                          | Description   | um:cloudicaro:ApacheWebServer.disit-eclap-1 |  |  |  |  |  |  |
|                                          | Ip address    | 192.168.0.13                                |  |  |  |  |  |  |
|                                          | Service group | ApacheWebServer                             |  |  |  |  |  |  |
|                                          | Run on        | um:cloudicaro:VirtualMachine.vm-139         |  |  |  |  |  |  |
|                                          | Port          | 80                                          |  |  |  |  |  |  |
|                                          | Process name  | httpd                                       |  |  |  |  |  |  |
|                                          | Alias         | N.A.                                        |  |  |  |  |  |  |
|                                          | Parent        | <b>NA</b>                                   |  |  |  |  |  |  |
|                                          | Auth user     | N.A.                                        |  |  |  |  |  |  |
|                                          | Auth pwd      | N.A.                                        |  |  |  |  |  |  |
|                                          |               |                                             |  |  |  |  |  |  |
|                                          |               |                                             |  |  |  |  |  |  |
|                                          |               |                                             |  |  |  |  |  |  |

**Figura 8 - Metadati Segmento: Servizio/Applicazione** 

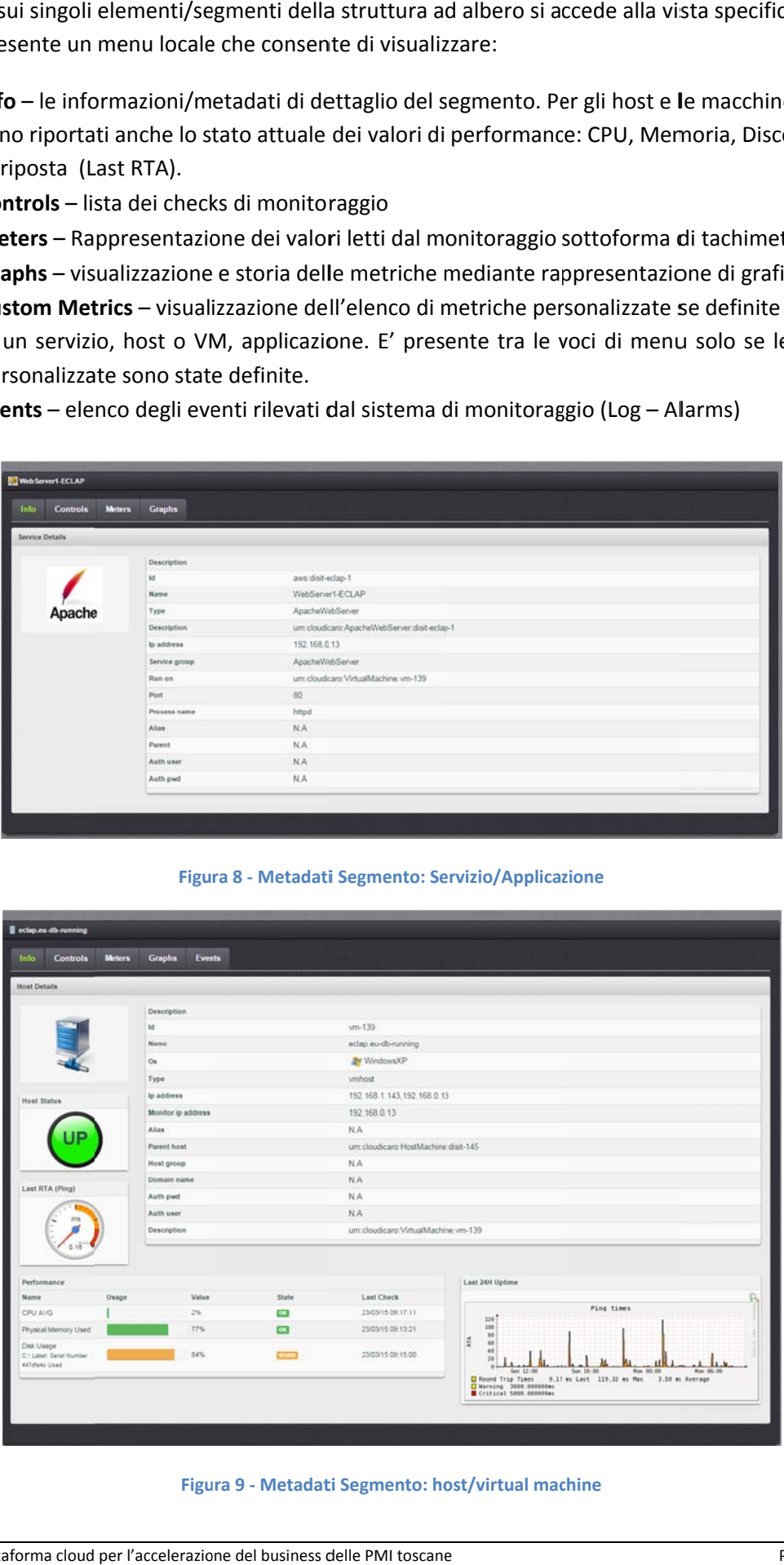

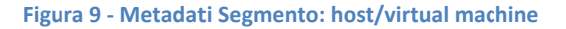

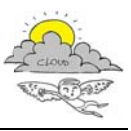

## **Controll i**

Il pannello Controls elenca (Check List) tutti i controlli effettuati dal sistema di monitoraggio, la data e ora dell' utlimo check k e lo stato.

| colap.nu-db-running                        |                                  |                                                                                                    |                                  |                                  |                                        |               |
|--------------------------------------------|----------------------------------|----------------------------------------------------------------------------------------------------|----------------------------------|----------------------------------|----------------------------------------|---------------|
| <b>Info</b> Controls                       |                                  | <b>Meters</b><br><b>Graphs</b><br><b>Events</b>                                                                                                    |                                  |                                  |                                        |               |
| Check List                                 |                                  |                                                                                                    |                                  |                                  |                                        |               |
| 192.168.0.13                               |                                  |                                                                                                    |                                  |                                  |                                        |               |
| Check                                      | State                            | Output                                                                                                    | Last<br>check                    | Next<br>check                    | Check<br>type                          | <b>Status</b> |
|                                            |                                  | SNAF WIN Volumes   TTT WARNING : C1 Label Senat Number 447she4c Used: 55%used:71158MB/53973MB1 :> 50 %                                                                                                    | 23/03/15<br>09:25:00             | 23/03/15<br>09:35:00             | Active                                 | Œ.            |
| SNMP W/N Virtual<br>Memory Used            | $\mathbf{C}$                     | OK: Virtual Memory Used: 39%used(2302MB/5983MB) : < 80 %                                                                                                    | 23/03/15<br>09:15:40<br>23/03/15 | 23/03/15<br>09:25:40<br>23/03/15 | Artive <b>[17]</b>                     |               |
| SNMP WIN Users<br>SNMP WIN UDP             | $-$<br><b>CO</b>                 | OK-Number of Users: 54<br>OK - UDP Datagram Outher: 48%                                                                                                    | 09:24:30<br>23/03/15             | 09:34:30<br>23/03/15             | Active <b>EXI</b><br>Active <b>ETS</b> |               |
| Datagram Out<br>SNMP WIN UDP               | <b>CIKE</b>                      | OK - UDP Datagram In/sec: 7#s                                                                                                    | 09/22.59<br>23/03/15             | 09:32:59<br>23/03/15             | Adive <b>ED</b>                        |               |
| Datagram in<br>SNMP WIN TCP<br>Connections | $\mathbf{a}$                     | OK - TCP Connections: 34                                                                                                    | 09:24:11<br>23/03/15<br>09:21:30 | 09:34:11<br>23/03/15<br>09:31:30 | Active <b>[7]</b>                      |               |
| SNMP WIN System<br>Upfane                  | $\overline{\mathbf{a}}$          | OK - System Uptime 1539258.4s                                                                                                    | 23/03/15<br>09:17:41             | 23/03/15<br>09:27:41             | Athe Ed                                |               |
| SNMP WIN<br>Processes                      | $\overline{\mathbf{a}}$          | OK - Number of proccesses: 518                                                                                                    | 23/03/15<br>09:34:30             | 23/03/15<br>09:34:30             | Active <b>123</b>                      |               |
| Steam Will Physical<br>Memory Used         | $\overline{\mathbf{c}}$          | OK : Physical Memory Used: 77%used(2369AB/3071MB) : < 60 %                                                                                                    | 23/03/15<br>09:23:21             | 23/03/15<br>09:33:21             | Active 1777                            |               |
| SNMP WIN Physical<br><b>Memory Free</b>    |                                  | WARNING : Physical Memory Left: 23%left/702MB/3071MB) : < 30 %                                                                                                    | <b>STATISTIC</b><br>09:24:35     | 23/03/15<br>09:34:35             | Adve ET                                |               |
| SNAP WIN Net<br>Traffic<br>SNAP WIN CPU    | $\alpha$                         | OK - UP: 3 - VMages Accelerated AMD PCNet Adapter UP (in=544 Sthos/cd>5556 Bitbos): VMagre Accelerated AMD PCNet Adapter #2 - Minisort defi/681 (<br>plantficazione pacchetti LP (in+0.4Kbps/out+1.5Kbps), MS TCP Locoback interface:UP (in+82.9Kbps/out+82.9Kbps)                              | 25/03/15<br>09.19.51<br>23/03/15 | 23/03/15<br>09:29:51<br>23/03/15 | Active <b>[73]</b>                     |               |
| AVG.<br>SNMP MySol                         | ex                               | 8 CPU, average load 2.2% < 70% : OK                                                                                                    | <b>DE17:11</b><br>23/03/15       | 09:27:11<br>23/03/15             | Active                                 | $\Box$        |
| Process<br>SNAP Joache                     | CALL!<br>$\overline{\mathbf{a}}$ | CRITICAL: 1 process matching (mysqld)(> 0), Mem: 1077.2MB > 1024 CRITICAL<br>OK: 2 process matching htpd                                                                                                    | 09:10:29<br>23/03/15             | 09:36:29<br>23/03/15             | Active <b>123</b><br>Active <b>123</b> |               |
| <b>Process</b><br>NRPE MySal Open          | $\overline{\mathbf{m}}$          | OK - 25.88% of the open first limit reached (530 of max. 2048)                                                                                                    | 09:15:40<br>23/03/15             | 09:25:40<br>23/03/15             | Active <b>122</b>                      |               |
| Files<br>NRPE MySol DB                     | O(1)                             | CRITICAL - db size: 10.00000008                                                                                                    | 09:25:00<br>23/03/15<br>09:15:31 | 09:35:00<br>23/03/15<br>0925.31  | Active                                 |               |
|                                            |                                  | Figura 10 - Lista dei controlli (Vista utente)<br>amministratore fornisce la possibilità di interagire su ciascun controllo<br>ospensione/riavvio che compare nella colonna "status" al posto dell'etion<br>WARNING : C/I Label: Serial Number 447dfe4c Used: 85%used(71171MB/83973MB) : > 80 % |                                  |                                  | 23/03/15<br>10:15:00                   |               |
|                                            |                                  | eters elenca tutti i valori rilevati dal sistema di monitoraggio. I valori                                                                                                    |                                  |                                  |                                        |               |
|                                            |                                  | i "tachimetro" con in evidenza le zone relative alle soglie di "warnin<br>ciascun controllo all'interno del sistema di monitoraggio.<br><b>SNMP WIN Physical Memory Used</b><br>Physical Memory Used (GB)                                                                                       |                                  |                                  |                                        | $\mathbf{G}$  |
|                                            |                                  | Figura 11 - Dettaglio Meter                                                                                                    |                                  |                                  |                                        |               |

**Figura 10 ‐ Lis sta dei controlli i (Vista utente)**

La vista dell'amministratore fornisce la possibilità di interagire su ciascun controllo attraverso il pulsante di sospensione/riavvio che compare nella colonna "status" al posto dell'etichetta relativo allo stato:

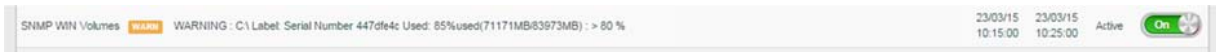

### **Meters**

Il pannello meters elenca tutti i valori rilevati dal sistema di monitoraggio. I valori sono riportati sottoforma di "tachimetro" con in evidenza le zone relative alle soglie di "warning" e "critical" impostate per ciascun controllo all'interno del sistema di monitoraggio.

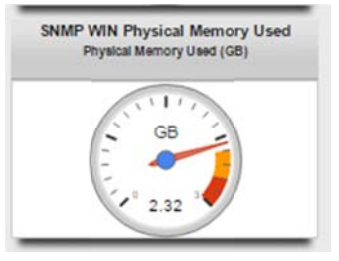

**Figura a 11 ‐ Dettaglio Meter**

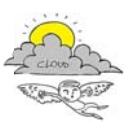

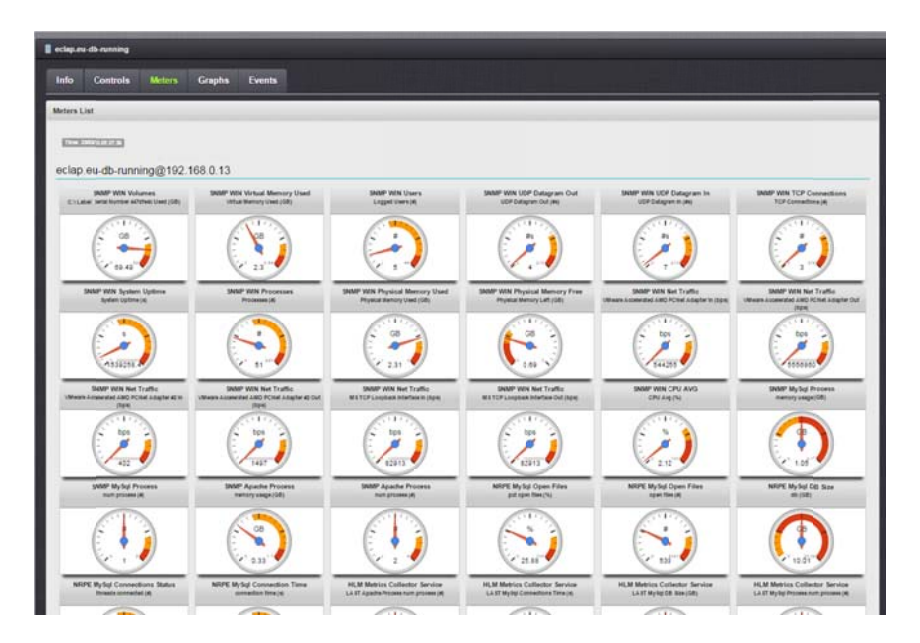

Figura 12 - Vista dei meters rilevati

## **Grafici**

La sezione dei grafici consente la visualizzazione dell'andamento delle metriche selezionabili dal Graphs Menu laterale. I grafici sono presentati rispetto alle ultime 24 ore, tuttavia il pannello Date Selection consente di definire una finestra temporale a piacimento. Per ciascun grafico è possibile richiedere la rappresentazione XML dei dati.

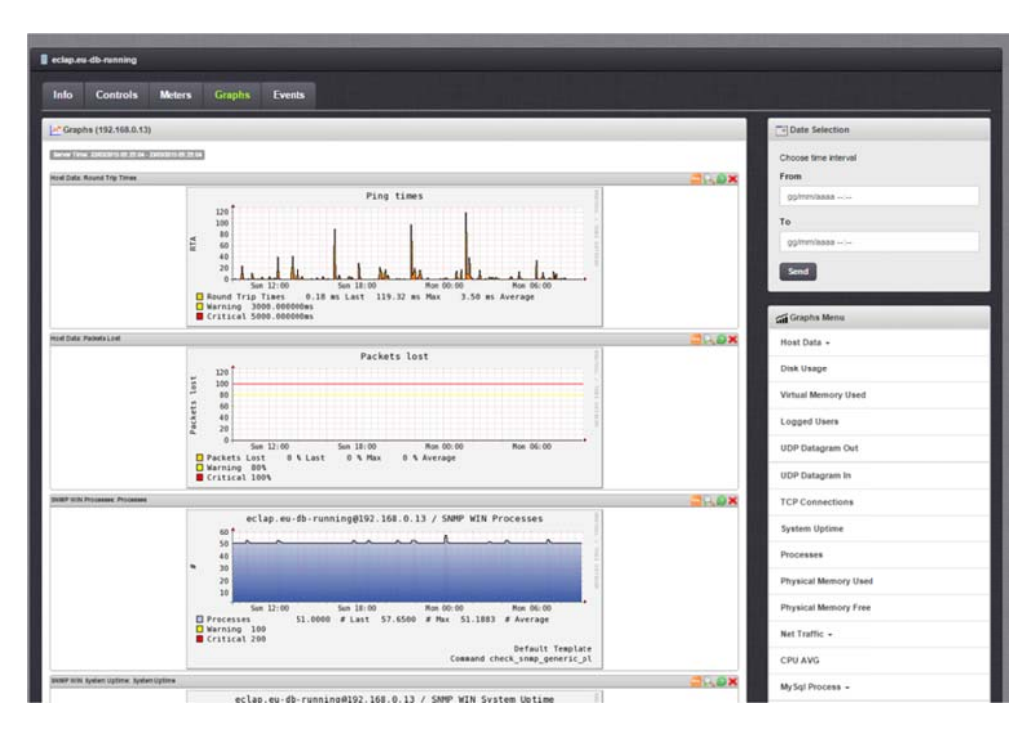

Figura 13 - Vista grafici

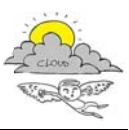

#### **Events**

Il pannello elenca tutti gli eventi rilevati dal sistema di monitoraggio. Per ongi evento è riportato il nome, il valore dell'output registrato dal monitoraggio, l'orario, il tipo di evento, lo stato associato e il livello di gravità.

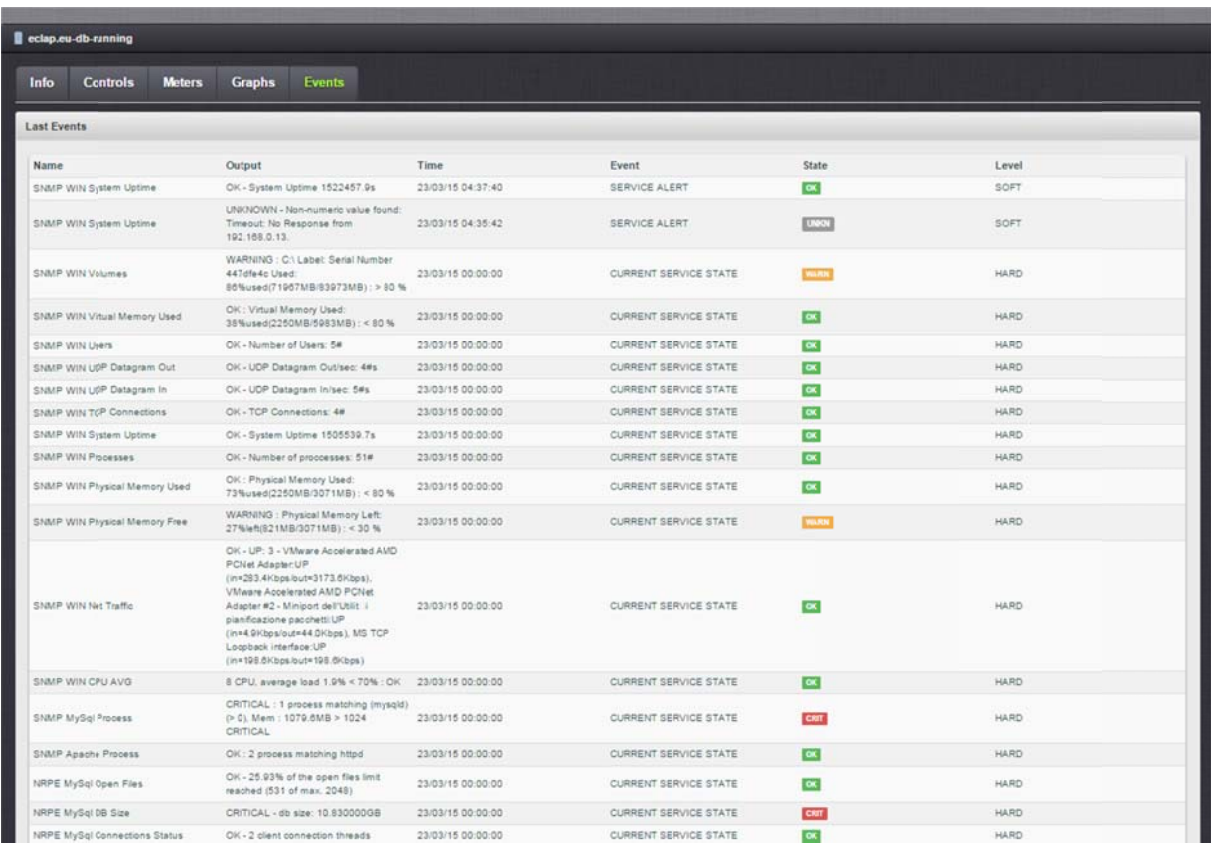

#### Figura 14 - Lista degli eventi di monitoraggio

# 1.5.3 History

Attraverso l'history è possibile visualizzare lo storia delle modifiche apportate alla configurazione corrente.

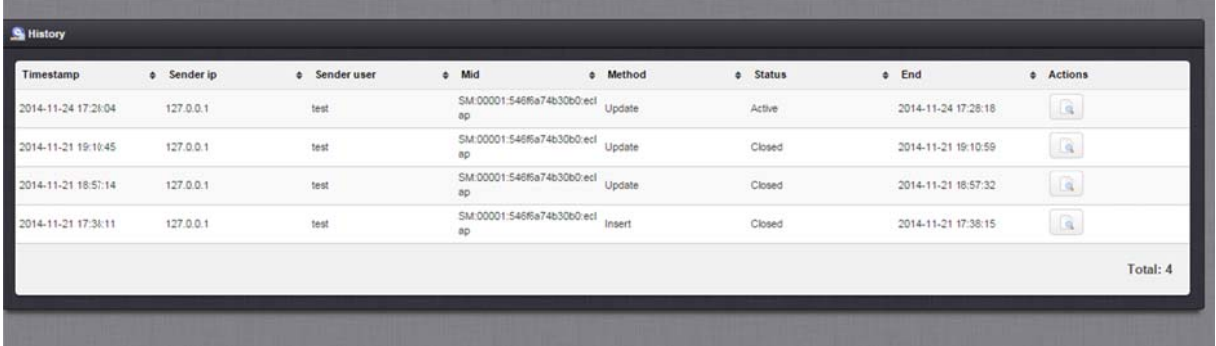

#### Figura 15 - Storia della configurazione

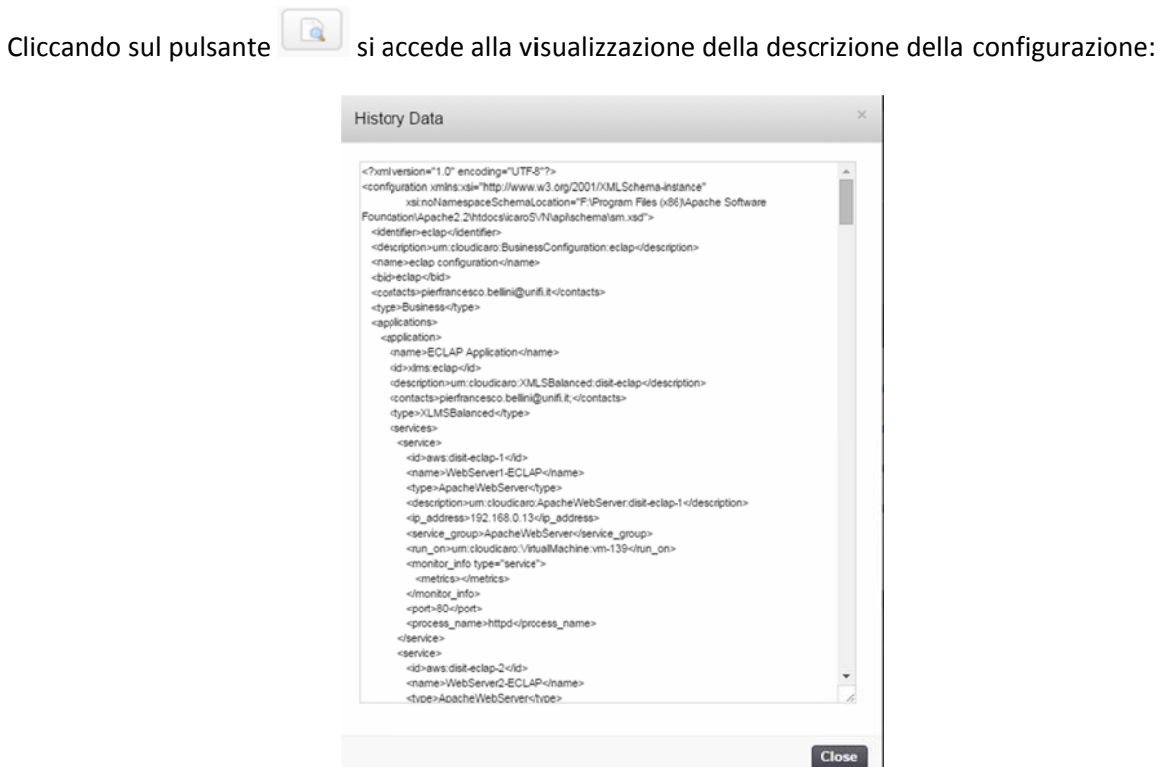

## **1.6 Notifications**

La pagine delle notifiche consente l'accesso e alla gestione degli alerts ricevuti dal sistema di monitoraggio:

| Notifications   |                          |                                   |                                                                                                    |                     |              |               |
|-----------------|--------------------------|-----------------------------------|----------------------------------------------------------------------------------------------------|---------------------|--------------|---------------|
| <b>A</b> Aberta |                          |                                   |                                                                                                    |                     |              |               |
|                 | C B Filter from previous | 12 + ashles and 1<br>M. spinnings |                                                                                                    |                     |              | Total: 118651 |
| $\mathbb{Z}$    | From user                | # Subject                         | # Mensage                                                                                                    | $8.$ Time           | # Actions    |               |
| $\mathbb{R}^2$  | hapira                   | <b>Napos Service Alast</b>        | Service: Shield stift Physical Memory Card<br><b>State: CRITICAL</b><br>Type: HARD<br>Attempta: 3<br>Next: SkinskyTesUpplay/PET-205 environma-<br>nava-u@152.165.0.206<br>98. Unchoolbano (Mushframewom, 1113)<br>M: 162 168 2.206<br>Output: CRITICAL : Physical Memory Used<br>00% control 2027/WB/36962WB . 10 %<br>Dalla: Mon Mar 23 09:30 11 CET 2015 | 2015-05-25 09:30:11 | ×            |               |
| $\sim$          | rapta                    | Nages Service Alert               | Service: STAP 30% Physical Memory Used<br>State: VANPOULD<br>Type: INVID.<br>Alternatic 3<br>Hoat: SkinskisTein MoldkyRET-236-aervicema-<br>Automobile DEC 2006<br>Mr. um disole art : Visuali decline um 7111<br>#4 102 103.3.33K<br>Chalgrady (404003045) . Physical bitemary Check.<br>SChool 1503049/6502661 82%<br>Date: Mon-Mar 23 09:20 12 087 2019 | 2015-03-23 09:20:12 | $\mathbf x$  |               |
| $\mathcal{L}$   | Anglos                   | <b>Naglie Service Alert</b>       | Service: Angelinations Check Alive<br><b>State: CRITICAL</b><br>Tapes HARD<br>Attempte: 3<br>Next steat I wisp to not 11-CLUIT atenue<br>Hanny@102.169.0.63<br>Mt umsteddare (thadded be an 30).<br>AP: 102.169.0.03<br>Oxford: Connection refused<br>Date: Mon Mar 23 09 15 21 CET 2015                                                                   | 2015-03-25 08:10:21 | $\mathbf{x}$ |               |
| $\sim$          | FAQUIS                   | <b>Tragica Service Alert</b>      | Service: Angripertisie Chest Alive<br>Styler, OR/TICAL<br>Type: SCFT-<br>Allemana, 1<br>Heat: absett-schp-to-rode11-CLUET-aberray<br>nyering@192.108.0.03<br>Mill antichasticary Virtualitätelline am 252<br>9h 152,168.0.55<br>Delpeh Contential Inflant<br>Date: Mor-Mar 21 03 Y1 21 DET 2015                                                            | 2010/05/23 09:14:21 | $\mathbf{x}$ |               |
| ×               | negos                    | Naglos Service Alast              | Service: SNAP Linux Physical Memory Lived.<br><b>State: CRITICAL</b><br>Type: SOFT<br>Atlantata (<br>Hoet: SAMARy Hote2021-75 nurrwy@152.101170<br>WE see cloudings Virtualizations and CDS.<br>IP: 102 103 3.70<br>Output: CRITICAL Physical instructs Used:<br>20 NAME 11430AB 12217ABL 30 N<br>Date: Mot Mar 25 08 46 40 CET 2015                       | 2015-05-23 08:48:40 | ×            |               |

Figura 16 - Vista Alerts

## 1.7 Accesso ai tool di monitoraggio (Administrator)

L'utente amministratore può accedere alla sezione dei tool di monitoraggio dal menu laterale attraverso la sezione Monitor Tools.

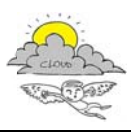

| DISIT - Supervisor & Monitor           |                                 |                                               |                                       |          |                         |                                 |                                                 |                                                              |                              |               |                                    |                        | Labor - Albert County           |
|----------------------------------------|---------------------------------|-----------------------------------------------|---------------------------------------|----------|-------------------------|---------------------------------|-------------------------------------------------|--------------------------------------------------------------|------------------------------|---------------|------------------------------------|------------------------|---------------------------------|
|                                        | General Info                    |                                               |                                       |          |                         |                                 |                                                 |                                                              |                              |               |                                    |                        |                                 |
|                                        |                                 |                                               |                                       |          |                         |                                 |                                                 |                                                              |                              |               |                                    |                        | <b>Send Tow DISERTI Builder</b> |
| Configurations                         |                                 |                                               | <b>TRIATA</b>                         |          |                         |                                 | <b><i>Virtual Machines</i></b>                  |                                                              |                              | <b>Checks</b> |                                    |                        |                                 |
|                                        | <b>Business</b>                 | <b>Texton</b>                                 |                                       | ib.      | <b>Doney</b>            |                                 | $\mathbf{u}$                                    | Down.                                                        |                              |               | Cab                                | <b>Warn</b>            | Turisd<br><b>Date</b>           |
|                                        | $\Box$                          | 20<br>$\Omega$                                |                                       | <b>u</b> | o                       | 12                              | e                                               | $\blacksquare$                                               | 61                           | 1034          | <b>CO</b>                          |                        | 1355<br>□                       |
|                                        |                                 |                                               | <b>Santan of</b>                      |          |                         | like (stak)                     |                                                 |                                                              | <b>Lieu corals O</b>         |               |                                    |                        | View network O                  |
|                                        |                                 |                                               |                                       |          |                         |                                 |                                                 |                                                              |                              |               |                                    |                        |                                 |
|                                        | <b>Huele Droups Houth</b>       |                                               |                                       |          |                         |                                 | <b>What Bachines Health</b>                     |                                                              |                              |               |                                    |                        |                                 |
|                                        |                                 | CHI                                           |                                       |          | Physical Aleries's Date |                                 |                                                 | <b>CPU</b>                                                   |                              |               |                                    | Physical Netrocry Used |                                 |
|                                        |                                 |                                               |                                       |          |                         |                                 |                                                 |                                                              |                              |               |                                    |                        |                                 |
|                                        |                                 |                                               | $\mathbf{H}(\mathbf{r})$              |          |                         | $M =$                           |                                                 |                                                              | Mir.                         |               |                                    |                        | $M_{\rm BH}$                    |
|                                        |                                 |                                               | <b>Mini</b><br><b>Birms</b>           |          |                         | $\mathbf{H}$<br>When:           |                                                 |                                                              | <b>Min</b><br><b>Birth</b>   |               |                                    |                        | Wire.<br><b>Milearn</b>         |
| Negrie Configuration                   |                                 |                                               | <b>Minimi</b>                         |          |                         | <b>BE</b> artist                |                                                 |                                                              | Works!                       |               |                                    |                        | Women.                          |
|                                        |                                 |                                               |                                       |          |                         |                                 |                                                 |                                                              |                              |               |                                    |                        |                                 |
|                                        |                                 | Disk Harger                                   |                                       |          | <b>Jehnish</b>          |                                 |                                                 | <b>Did thigh</b>                                             |                              |               |                                    | <b>Helberth</b>        |                                 |
|                                        |                                 |                                               |                                       |          |                         |                                 |                                                 |                                                              |                              |               |                                    |                        |                                 |
|                                        |                                 |                                               | <b>Min</b>                            |          |                         | $m =$                           |                                                 | œ                                                            | Min.                         |               |                                    | ٠                      | With                            |
|                                        |                                 |                                               | $\blacksquare$<br><b>Mineri</b>       |          |                         | $B\rightarrow 0$<br>Milleage of |                                                 |                                                              | <b>MINT</b><br><b>Mineri</b> |               |                                    |                        | $\blacksquare$<br><b>Miner</b>  |
|                                        |                                 |                                               | Mirwell                               |          |                         | Work?                           |                                                 |                                                              | Mirried                      |               |                                    |                        | Women.                          |
|                                        |                                 |                                               |                                       |          |                         |                                 |                                                 |                                                              |                              |               |                                    |                        |                                 |
|                                        |                                 |                                               |                                       |          |                         |                                 |                                                 |                                                              |                              |               |                                    |                        |                                 |
|                                        | Last Checks of recent & hourist |                                               |                                       |          |                         |                                 | <b>Cast SLA Alarms</b>                          |                                                              |                              |               |                                    |                        |                                 |
|                                        |                                 |                                               |                                       |          |                         |                                 |                                                 |                                                              |                              |               |                                    |                        |                                 |
| <b>Model</b>                           | Name:                           | <b>Civilgrent</b><br>STATISTICS - Gave        | Time.                                 | Exercit  | <b>Matter</b>           | Level                           | Electromatics                                   | arm closels and flawness Configuration winned                |                              |               | Alarm Time<br>2015-03-17 232-44-44 |                        | Westellane<br>$\circ$           |
| <b>FLORIDANIE</b><br><b>MASSAGING</b>  | STATE Lines                     | <b>Instrallz value fluint</b><br>Treasurt for | 2010/18 01:43 - 3470/08 4y 277        |          | $\Box$                  | next:                           |                                                 | presingitizes digenual colligentes frattage dre              |                              |               | 2010/05/17 29:39:26                |                        | ٠                               |
| HE METOM                               | Powers                          | <b>Reservas Now</b><br><b>GET MAIN YEAR</b>   |                                       |          |                         |                                 |                                                 | arts cloud cars (Sustered) or figuration aim clotly          |                              |               | 2015-20-17 20:23:48                |                        | ۰                               |
|                                        |                                 | DOMESTIC: NOW                                 |                                       |          |                         |                                 | are clouds an channon(integrationing)           |                                                              |                              |               | 2015-03-17 09:31:34                |                        | ۰                               |
|                                        |                                 | Enginer RSI AND                               |                                       |          |                         |                                 |                                                 | anti-street trans (Bantimed Live Reportation) that chart and |                              |               | 2010-22-17 28:21:38                |                        | $\mathbf{G}$                    |
|                                        |                                 | POULT Family :<br>Entertainment               |                                       |          |                         |                                 |                                                 | previously and Basic east on Figureton systems of            |                              |               | 2015-03-1739-22.98                 |                        | $\mathbf{D}$                    |
| where'') writes lot-<br>ness to doubt. |                                 | catherine.                                    |                                       |          |                         |                                 |                                                 | arts cloud is an illustrated onligaration into lab-          |                              |               | 2010-03-17 29 08:55                |                        | o                               |
|                                        |                                 | <b>DAP BY/WTely TRINICP</b>                   | UNIS/NAMES 2010/12/2010 SERVICE ALLER |          | $\Box$                  | $-2.2$                          | arts citeatly any Business' arringentium action |                                                              |                              |               | 2010/01/29 08:08                   |                        | $\Box$                          |
| alweightering                          |                                 |                                               |                                       |          |                         |                                 |                                                 |                                                              |                              |               |                                    |                        |                                 |
| <b>HEMISTA</b>                         |                                 | FRANCISCO TOP<br>Loutent                      |                                       |          |                         |                                 |                                                 | arm stredium's BeatressConfiguration sites grass             |                              |               | 2015-03-17 09:03:36                |                        | $\alpha$                        |

Figura 17 - Menu: Accesso ai Monitor Tools

L'amministratore può accedere alle seguenti pagine:

- 1. Nagios Configurator visualizzazione dello stato del configuratore automatico di Nagios.
- 2. Nagios Core accesso all'interfaccia standard di Nagios
- 3. Nagios QL accesso all'interfaccia di Nagios QL (supporto MySql di Nagios)
- 4. PNP4Nagis accesso all'interfaccia del tool PNP4Nagios per la parte relativa ai grafici
- 5. High Level Metrics accesso all'elenco delle metriche di alto livello registrate dal sistema.

## **1.7.1 Nagios Configurator**

Nagios Configurator è il processo a servizio incaricato della configurazione automatica di Nagios. La vista presenta lo stato del configuratore automatico di Nagios (Log di attività), la coda delle configurazione da inserire dentro Nagios, le risorse impegnate dal processo di configurazione (CPU e Memoria impegnata) e i parametri di setup correnti (Settings). La barra dei comandi permette di spengere/attivare/mettere in pausa il processo e verificarne lo stato (Check Alive).

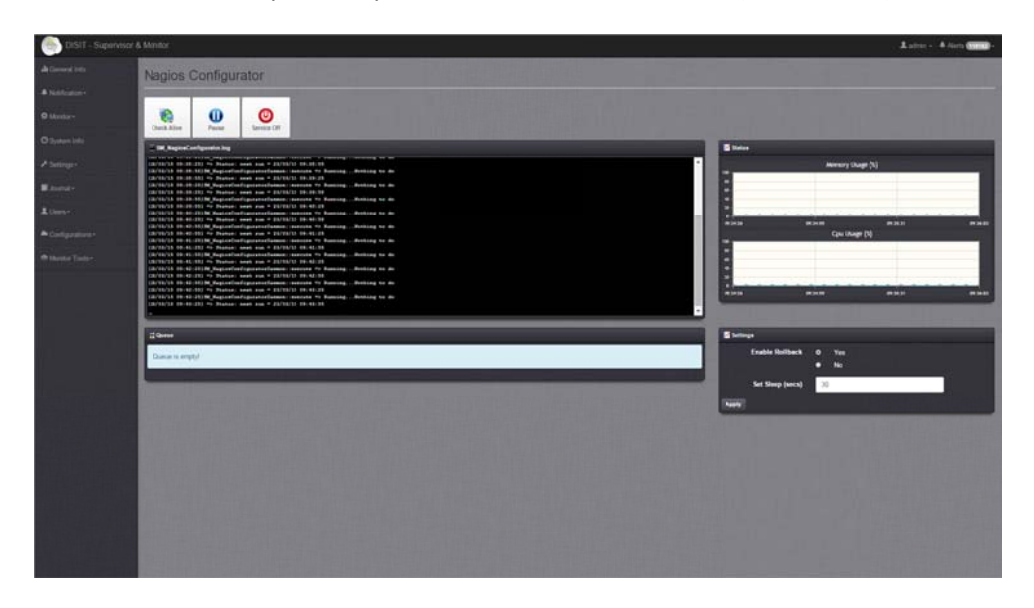

#### **Figura 18 - Nagios Configurator**

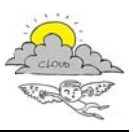

## **1.7.2 High Level Metrics**

La sezione delle metriche di alto livello presenta l'elenco di tutte le metriche computate dal sistema di monitoraggio e registrate all'interno del sistema SM. Su tale elenco sono possibili ricerche e navigazione.

| $0$ $B$   term<br># Value<br>Metric                                     | Filter time from parentsses --              | THE 23/05/2019 09:49:26 | <b>C. Partition STATE</b>         |                                                                               |                                            |                               |                                       |
|-------------------------------------------------------------------------|---------------------------------------------|-------------------------|-----------------------------------|-------------------------------------------------------------------------------|--------------------------------------------|-------------------------------|---------------------------------------|
|                                                                         |                                             |                         |                                   |                                                                               |                                            |                               |                                       |
| LAST Check Apaths Hite 0.01<br>$\sim$                                   | $+$ Unit<br>$\cdot$                         | # Warning               | $+$ Man<br><b>4</b> Critical<br>v | # DepartdsOil<br>umsteplicars/Modificable SM/at dat.org FE DMS                | # Hostname                                 | # Time<br>2016 03:23:00:48:88 | 9 Registration<br>2015-03-25 00:48 SE |
| tes.<br>LAST Apache Prozess num 2.00<br>$\rightarrow$<br><b>ZFOORGE</b> | ٠                                           |                         | $\mathbb O$                       | e uni 562<br>unt coudicard Virtualization SMRetional org-FB-DMS-<br>event 562 | Ammg@192.101.0.80<br>nunning tilt 198.0.60 | 2015-0521004838               | 2015-05-25 09:46.58                   |
| LAST AnjpGraffode Check 0.30<br>$\mathbb{R}$<br>Afur line               | $\sim$                                      |                         | $\circ$                           | uncounces trauments thinking public.<br>mies-bot                              | newpg (32.108.0.18)                        | 2015-05-23 06:48:55           | 2015-25-25 09:48.58                   |
| the<br>LAST Check Apache<br>$\Rightarrow$<br>Tiamiat Hita lane          | $\mathbf{u}$                                |                         | O.                                | un doublars Vesaldame. Stiftet dat sep Dist-<br>e un litt                     | nunny@192.168.0.18                         | 2019-03-23:00:48:08           | 2015-05-25 0th #8:58                  |
| LAST MuSal Project num 1.00<br>$\mathbb{Z}$<br>process.                 | $\epsilon$                                  |                         | $\circ$                           | uncoloudeans Vetualidaeter. Stated and pig-2NS-<br>wises-hirt.                | Funning@192 168.0.16                       | 2015-05-23 06:48:58           | 2010/03/23 08:48:58                   |
| LAST MySql DB Size<br>2.48<br>$\mathbb{Z}$                              | 08                                          |                         | $\circ$                           | uncobodoers/ImaMaster Differulating Diffs-<br>asan 661                        | namp@102.105.0.18                          | 2015-01-23 09:48:55           | 2015-03-23 09:48:58                   |
| LAST MySid Connections 6.10<br>$\mathbb{R}^n$<br>Time:                  | $\sim$                                      |                         | $\circ$                           | ent (dealban) Virtualidad de DMAH dail pro DMS-<br>4149.551                   | nattra@102.168.2.18                        | 2015-05-23 06:40:00           | 2015-23-23 09:40:50                   |
| 1,00<br>LAST Anjuliumpaer<br>$\sim$<br>Process mum process              | $\cdot$                                     |                         | $\Delta$                          | uncolouskans/strashington States and org-Disti-<br>4149-551                   | Hymnogh182.168.5.16                        | 2015-03-23 09:45:56           | 2015-03-25 09:40.50                   |
| 1.00<br>LAST ArcpCraftiste<br>$\frac{1}{2}$<br>Pricess hun project      | ٠                                           |                         | ×                                 | un:clockarz/insaklame Skitet.dat.org/Did5-<br>eum.titt                        | naveggeri2.155.5.15                        | 2015-03-23 09:48:58           | 2015-03-23 Dir 48:58                  |
| LAST Apache Tomcat<br>1,00<br>$\sim$<br>Process nom process             | ٠                                           |                         | ٠                                 | um discipare vetastiante. Diffut dat nro DVS-<br>4:45.551                     | nummer@1927.165.3.18                       | 2015-03-23 06:41:58           | 2015-03-23 08:40:58                   |
| a prestout<br>- 1                                                       | 2 2 4 4 4 7 2 2009 2009 Act. 0 + Anton Ltd. |                         |                                   |                                                                               |                                            |                               |                                       |

Figura 19 - Lista degli eventi di monitoraggio

# 1.7.3 Nagios Tools

Per i tool Nagios Core, PNP4Nagios e NagiosQL si rimanda alla relativa documentazione dei tools.

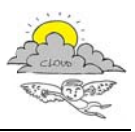

# **2 Icaro Supervisor & Monitor API**

In questa sezione sono riportate le API sviluppate all'interno del modulo SM e accessibili attravrso il server RFST.

## **2.1 SM Rest Server Controller**

Di seguito le definizione delle chiamate API Rest messe a disposizione dal modulo SM\_RestServerController. Il modulo è ad uso di test per la verifica del funzionamento del server **REST** 

## **Info**

Richiesta informazione al modulo sul numero di versione

Internal method: info

Api Path: icaro api path/info

**Parameters: Nothing** 

Risposta: Gets the version of controller

Authentication: basic authentication (username e password)

Metodo Richiesta: GET

Content-Type: application/json oppure text/xml

#### test

Api di test di funzionamento del server Rest

Internal method: test

Api Path: icaro\_api\_path/test/:id

Parametri:

Id: stringhe, numeri  $\bullet$ 

Risposta: Ritorna un messaggio a fini di test con l'id se passato in chiamata

Autenticazione: basic authentication (username e password)

**Metodo Richiesta: GET** 

Content-Type: application/json oppure text/xml

### help

Richiesta dell'elenco delle API attive sul server Rest

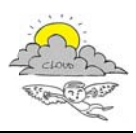

Internal method: help Api Path: icaro api path/help Parametri: Nothing Risposta: Gets the api list Autenticazione: basic authentication (username e password) **Metodo Richiesta: GET** Content-Type: application/json oppure text/xml

# **2.2 SM Nagios Controller**

Di seguito le definizione delle chiamate API Rest messe a disposizione dal modulo SM NagiosController per il riavvio e la verifica della configurazione di NAGIOS.

## restart

Riavvio di Nagios

Internal method: restart Api Path: icaro api path/nagios/restart Parametri: Nothing Risposta: Gets Nagios restarting Autenticazione: basic authentication (username e password) Metodo Richiesta: GET Content-Type: application/json oppure text/xml

## check

Verifica della configurazione Nagios

Internal method: verify

Api Path: icaro api path/nagios/check

Parametri: Nothing

Risposta: Gets check of Nagios configuration

Autenticazione: basic authentication (username e password)

Metodo Richiesta: GET

Content-Type: application/json oppure text/xml

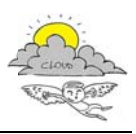

## **2.3 SM Configurator Controller**

Di seguito le definizione delle chiamate API Rest messe a disposizione dal modulo SM ConfiguratorController

## info

Richiesta informazione al modulo sul numero di versione

Internal method: getInfo

Api Path: icaro\_api\_path/configurator/info

Parametri: Nothing

Risposta: La versione corrente del modulo

**Autenticazione: Nessung** 

**Metodo Richiesta: GET** 

**Content-Type:** application/json oppure text/xml

## Esempio:

### a) XML:

```
<?xml version="1.0" encoding="UTF-8"?>
   <response>
     <type>message</type>
     <title>Info</title>
     <body>SM Api Server Ver. 1.0</body>
   </response>
b) JSON:
     \{"response": {
             "type": "message",
             "title": "Info",
             "body": "SM Api Server Ver. 1.0"
             \}\}
```
## getConfigurationInfo

Richiesta dati su una specifica richiesta di configurazione presente all'interno del SM. Attraverso l'idenitificativo della configurazione è possibile accedere al valore di un dato campo oppure a tutti.

### Internal method: getConfiguration

## Api Path:

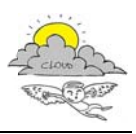

- icaro api path/configurator/configuration/:id  $\bullet$
- icaro api path/configurator/configuration/:id/:segment

## Parametri:

- o ID: l'indentificativo della configurazione (id interno di ICARO) o il monitor id associato all momento dell'inserimento nel SM, o l'urn interna al modulo KB o il contract ID
- o Segment: il nome del segmento di informazione del quale si richiede il valore. Sono possibili i seguenti valori di segmento: devices, applications, services, hosts. Se impostato
	- a \* oppure 'all' la richiesta viene fatta su tutti i segmenti.

Risposta: I dati strutturati corrispondenti al segmento richiesto

Autenticazione: basic authentication (username e password)

```
Metodo Richiesta: GET
```
**Content-Type:** application/json oppure text/xml

## Esempio 1:

Richiesta "all" (oppure "\*")

Request => http://.../icaro/api/configurator/SM:51ff833b85f83/\*

a) XML:

```
<response>
   <type>message</type>
   <title>Monitor Configuration Data</title>
   <body>
    <configuration>
      <identifier/>
      <cid>2</cid>
      <description>text</description>
      <name>text</name>
      <contacts>text</contacts>
      <devices>...</devices>
      <tenants>...</tenants >
      <hosts>...</hosts>
      <applications>...</applications>
    </configuration>
   </body>
</response>
b) JSON:
\{"response": {
```

```
"configuration": {
iCaro - La piattaforma cloud per l'accelerazione del business delle PMI toscane
[CUP 6408.30122011.026000074]
ICARO_Template_Deliverable_20130308_00
```
"title": "Monitor Configuration Data",

"type": "message",

"body": {

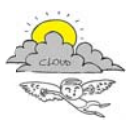

```
"identifier": "",
                "cid": "2",
                "description": "text",
                "name": "text",
                "contacts": "text",
                "devices": \{ \ldots \},
                "applications": \{ \ldots \},
                "tenants": \{ \ldots \},
                "hosts": \{ \ldots \}\},
            \},
         \left\{ \right\}\}
```
### Esempio 2:

Richiesta dell'elenco di devices di una configurazione attraverso il campo "devices"

Request => http://.../icaro/api/configurator/SM:51ff833b85f83/devices

a) XML:

```
<?xml version="1.0" encoding="UTF-8"?>
<response>
  <type>message</type>
  <title>Monitor Configuration Data</title>
  <body>
      <configuration>
          <identifier></identifier>
          <cid>2</cid>
          <description>text</description>
          <name>text</name>
          <contacts>text</contacts>
          <devices>
            <device>
              <hib\ge?<br/> ><id>text</id>
              <device_type>router</device_type>
              <device model>text</device model>
              <ip_address>text</ip_address>
              <device_name>text</device_name>
              <alias>text</alias>
              <parent>text</parent>
              <group>text</group>
              <auth user>text</auth user>
              <auth_pwd>text</auth_pwd>
              <domain_name>text</domain_name>
              <monitor_info>
                  <metrics>
                        <metric>...</metric>
                        <metric>...</metric>
                  </metrics>
              </ monitor_info >
              <type>physical</type>
              <cid>2</cid>
            </device>
            <device>
              <did>4</did>
              <id>text</id>
```
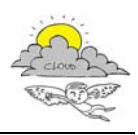

```
<device_type>router</device_type>
              <device_model>text</device_model>
              <ip_address>text</ip_address>
              <device_name>text</device_name>
              <alias>text</alias>
              <parent>text</parent>
              <group>text</group>
              <auth user>text</auth user>
              <auth pwd>text</auth pwd>
              <domain name>text</domain name>
              <monitor info>
                  <metrics>
                        <metric>...</metric>
                        <metric>...</metric>
                  </metrics>
              </ monitor_info >
              <check interval>5</check interval>
              <type>physical</type>
              <cid>2</cid>
            </device>
          </devices>
     </configuration>
 </body>
</response>
```
## b) JSON

```
\{"response": {
    "<br>"type": "message",<br>"title": "Monitor Configuration Data",
    "body": \{"configuration": {
        "identifier": "",
        "cid": "2",
        "description": "text",
        "name": "text",
        "contacts": "text",
        "devices": {
            "device": [
              \{"did": "3",
                "id": "text",
                "device_type": "router",
                "device_model": "text",
                "ip_address": "text",
                "device_name": "text",
                "alias": "text",
                "parent": "text",
                "group": "text",
                "auth_user": "text",
                "auth_pwd": "text",
                "domain_name": "text",
                "monitor_info": [...],
                "type": "physical",
                "cid": "2"
              \} ,
                "did": "4",
                "id": "text",
```
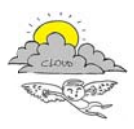

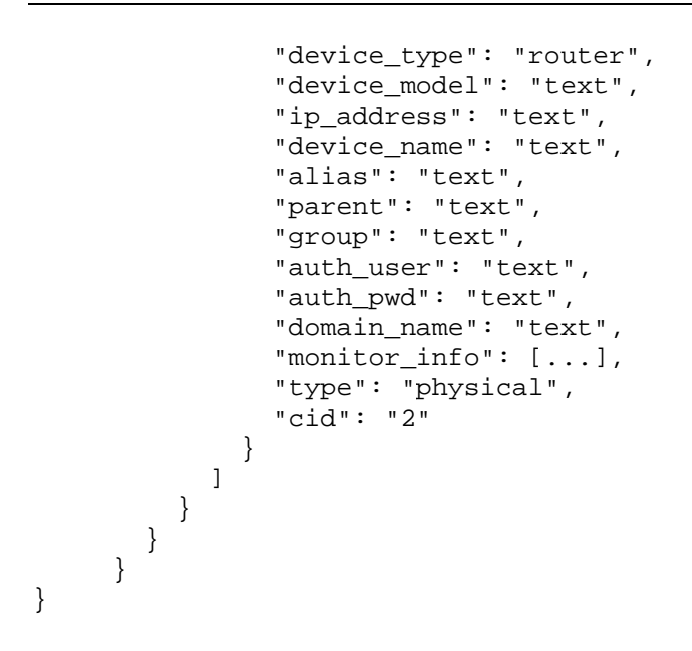

#### $insertBusinessConfiguration$

Richiesta di inserimeno di una specifica configurazione di tipo Business all'interno del SM.

Internal method: insertBusinessConfiguration

**Api P Path**: *icaro\_a api\_path/co nfigurator*

#### **Para ametri**:

o *data*: una rappresentazione XML in accordo al modello dati specificato nel XML SCHEMA (sm.xsd)

(sm.xsd)<br>**Risposta**: Il monitor ID associato alla configurazione

Autenticazione: basic authentication (username e password)

**Met todo Richiest ta**: POST

**Cont tent‐Type:** *a application/js son* oppure *t text/xml*

#### $insertSystemConfiguration$

Richiesta di inserimeno di una specifica configurazione di tipo System all'interno del SM.

Internal method: insertSystemConfiguration

**Api P Path**: *icaro\_a api\_path/co nfigurator/s system*

#### **Para ametri**:

o data: una rappresentazione XML in accordo al modello dati specificato nel XML SCHEMA (sm.xsd) li tipo Busine<br>al modello d<br>password)<br>il tipo System<br>al modello d<br>e

(sm.xsd)<br>**Risposta**: Il monitor ID associato alla configurazione

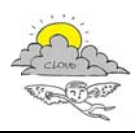

**Aute enticazione:** *basic authe entication (us sername e p*

**Met todo Richiest ta**: POST

**Cont tent‐Type:** *a application/js son* oppure *t text/xml*

### $u$ pdateSystemConfiguration

Richiesta di aggiornamento di una specifica configurazione di tipo System all'interno del SM.

**Inte rnal method d:** *updateSys temConfigur ration*

**Api P Path**: *icaro\_a api\_path/co nfigurator/s system/:id*

## **Para ametri**:

- o *data*: una rappresentazione XML in accordo al modello dati specificato nel XML SCHEMA (sm.xsd)
- (sm.xsd)<br>○ **ID**: l'indentificativo della configurazione (id interno di ICARO) o il monitor id associato all momento dell'inserimento nel SM, o l'urn interna al modulo KB o il contract ID

Risposta: Il monitor ID associato alla configurazione

**Aute enticazione:** *basic authe entication (us sername e p assword)*

**Met todo Richiest ta**: PUT

**Cont tent‐Type:** *a application/js son* oppure *t text/xml*

## **updateB BusinessCo onfiguration n**

Richiesta di aggiornamento di una specifica configurazione di tipo Business all'interno del SM.

Internal method: updateBusinessConfiguration

**Api P Path**: *icaro\_a api\_path/co nfigurator/:i id*

### **Para ametri**:

- o *data*: una rappresentazione XML in accordo al modello dati specificato nel XML SCHEMA (sm.xsd)
- (sm.xsd)<br>○ **ID**: l'indentificativo della configurazione (id interno di ICARO) o il monitor id associato all momento dell'inserimento nel SM, o l'urn interna al modulo KB o il contract ID eassword)<br>al model<br>al model<br>nterno di<br>*assword)*<br>al model<br>nterna al r<br>*assword*)<br>e

Risposta: Il monitor ID associato alla configurazione

### **Aute enticazione:** *basic authe entication (us sername e p assword)*

**Met todo Richiest ta**: PUT

**Cont tent‐Type:** *a application/js son* oppure *t text/xml*

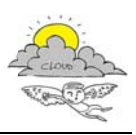

### $removeConfiguration$

Richiesta di cancellazione di una specifica configurazione all'interno del SM.

**Inte rnal method d:** *removeCon nfiguration*

**Api P Path**: *icaro\_a api\_path/co nfigurator/:i id*

### **Para ametri**:

o **ID**: l'indentificativo della configurazione (id interno di ICARO) o il monitor id associato all momento dell'inserimento nel SM, o l'urn interna al modulo KB o il contract ID e all'interno di ICA<br>interna al mod<br>password)<br>M con pagina:<br>many<br>e al valore di u<br>ield

Risposta: L'esito dell'operazione di rimozione

**Aute enticazione:** *basic authe entication (us sername e p assword)*

**Met todo Richiest ta**: DELETE

**Cont tent‐Type:** *a application/js son* oppure *t text/xml*

## **listConf figuration**

Richiesta dell'elenco delle configurazione presenti del SM con paginazione.

**Inte rnal method d:** *listConfigu uration*

**Api P Path**: *icaro\_a api\_path/co nfigurator/:f from/:howm many*

### **Para ametri**:

- o from: indice di pagina
- o *howmany*: numero di records per pagina

Risposta: L'elenco strutturato dei records richiesti

**Aute enticazione:** *basic authe entication (us sername e p assword)*

**Met todo Richiest ta**: GET

**Cont tent‐Type:** *a application/js son* oppure *t text/xml*

## **getConf figurationQ QueueInfo**

Richiesta dati su una specifica configurazione presente all'interno della coda SM. Attraverso l'idenitificativo della configurazione è possibile accedere al valore di un dato campo oppure a tutti.

**Inte rnal method d:** *getConfigu urationQueu eInfo*

**Api P Path**: *icaro\_a api\_path/co nfigurator/q queue/:id/:fie eld*

### **Para ametri**:

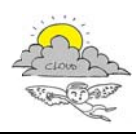

- o ID: l'indentificativo della configurazione (id interno di ICARO) o il monitor id associato all momento dell'inserimento nel SM, o l'urn interna al modulo KB o il contract ID
- o field: il nome del campo di informazione del quale si richiede il valore. Se omesso viene restituita tutta l'informazione all'interno della cosa, altrimenti i valori possibili sono: mid, sender\_ip, sender\_user, method, request, content\_type, agent, data

Risposta: la configurazione richiesta

```
Autenticazione: basic authentication (username e password)
```
**Metodo Richiesta: GET** 

**Content-Type:** application/json oppure text/xml

### Esempio 1:

Richiesta dati nella coda relativa al ID

```
Request => http://.../icaro/api /configurator/queue/SM:51ff833b85f83
```

```
a) XML
```

```
<?xml version="1.0" encoding="UTF-8"?>
      <response>
        <type>message</type>
        <title>Monitor Configuration Queue Data</title>
        <body>
          <mid>SM:51ff83d0ab84d</mid>
          <sender_ip>192.168.0.37</sender_ip>
          <sender_user>test</sender_user>
          <method>POST</method>
          <request>/icaro/api/configurator</request>
          <content_type>application/json</content_type>
          <agent>Mozilla/5.0 (Windows NT 6.1; WOW64; rv:21.0)
      Gecko/20100101 Firefox/21.0</agent>
          <data>
            <configuration cid="0" noNamespaceSchemaLocation="sm.xsd"
      \rightarrow<description>text</description>
                  <name>text</name>
                  <contacts>text</contacts>
                  <devices>...</devices>
                  <applications>...</applications>
                  <tenants>...</services>
                  <hosts>...</hosts>
            </configuration>
          \langle data \rangle</body>
       </response>
b) JSON
          "response": {
            "type": "message",
            "title": "Monitor Configuration Queue Data",
            "body": {
```
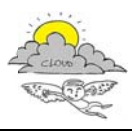

```
"mid": "SM:51ff83d0ab84d",
               "sender_ip": "192.168.0.37",
               "sender_user": "test",
               "method": "POST",
               "request": "\/icaro\/api\/configurator",
               "content_type": "application\/json",
               "agent": "Mozilla\/5.0 (Windows NT 6.1; WOW64; rv:21.0)
        Gecko\/20100101 Firefox\/21.0",
               "data":\{"configuration": {
                            "description": "text",
                            "name": "text",
                            "contacts": "text",
                            "devices": {...},
                            "applications": \{ \ldots \},\"tenants": \{ \ldots \},
                            "hosts": \{ \ldots \}\}\left\{ \right\}\}\}\left\{ \right.
```
## **Esempio 2**

Richiesta stato esecuzione della richiesta di configurazione relativa a ID

Request => http://.../icaro/api /configurator/queue/SM:51ff833b85f83/status

```
a) XML
```

```
<?xml version="1.0" encoding="UTF-8"?>
      <response>
        <type>message</type>
        <title>Monitor Configuration Queue Data</title>
        <body>
          <status>Pending</status>
        </body>
      </response>
b) JSON
      \{"response": {
          "type": "message",
          "title": "Monitor Configuration Queue Data",
          "body": {
            "status": "Pending"
          \}\}\}
```
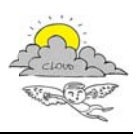

## **2.4 SM Graph Controller**

Di seguito le definizione delle chiamate API Rest messe a disposizione dal modulo SM GraphController per la richiesta di calcolo e generazione grafici

## getGraph

Richiesta grafico su una specifica metrica per uno specifico elemento appartente ad un segmento della configurazione. Attraverso l'idenitificativo della configurazione è possibile accedere al valore di un dato campo oppure a tutti.

## Internal method: getGraph

Api Path: icaro\_api\_path/graph/:id/:segment/:sid/:ip/::metric/:from/:to

## Parametri:

- o ID: l'indentificativo della configurazione (id interno di ICARO) o il monitor id associato all momento dell'inserimento nel SM, o l'urn interna al modulo KB o il contract ID
- o Segment: il nome del segmento di informazione del quale si richiede il valore. Sono possibili i seguenti valori di segmento: devices, applications, services, hosts
- o sid: l'identificatico del elemento appartenente al segmento
- $\circ$  *ip*: indirizzo ip di monitoraggio
- o metric: il nome della metrica per la quale si deve generare il grafico
- o From: il timestamp di inizio per il calcolo dei dati da mettere in grafica
- o To: il timestamp di fine per il calcolo dei dati da mettere in grafica. Se omesso si considera il timestamp corrente come default.

Risposta: il link all'immagine del grafico generato

Autenticazione: basic authentication (username e password)

Metodo Richiesta: GFT

**Content-Type:** application/json oppure text/xml

## **2.4 SM Monitor Controller**

Di seguito le definizione delle chiamate API Rest messe a disposizione dal modulo SM MontiorController per la richiesta dei dati e i controlli di monitoraggio

## info

Richiesta informazione al modulo sul numero di versione

Internal method: getInfo

Api Path: icaro api path/monitor/info

Parametri: Nothing

Risposta: La versione corrente del modulo

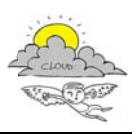

**Autenticazione: Nessung** 

Metodo Richiesta: GFT

Content-Type: application/json oppure text/xml

### getData

Richiesta metadati del monitor associato ad una specifica configurazione, attraverso l'idenitificativo della configurazione i.

## Internal method: getData

Api Path: icaro api path/monitor/data/:monitorid

### Parametri:

o monitorid: il monitor id associato alla configurazione al momento dell'inserimento nel **SM** 

Risposta: I metadata strutturati

Autenticazione: basic authentication (username e password)

Metodo Richiesta: GET

Content-Type: application/json oppure text/xml

### monitor meters

Richiesta dati di monitoraggio (utlima rilevazione) associati ad una specifica configurazione, attraverso l'idenitificativo della configurazione. E' possibileavere i dati associati ad uno specifico segmento della configurazione

### Internal method: monitor\_meters

Api Path: icaro\_api\_path/monitor/meters/:id/:segment/:sid/:metric

## Parametri:

- o id: l'indentificativo della configurazione (id interno di ICARO) o il monitor id associato all momento dell'inserimento nel SM, o l'urn interna al modulo KB o il contract ID
- o segment: il nome del segmento di informazione del quale si richiede il valore. Sono possibili i seguenti valori di segmento: devices, applications, services, hosts
- o sid: l'identificatico del elemento appartenente al segmento
- o metric: il nome della metrica per la quale si deve generare l'informazione

Risposta: I metadata strutturati dei valori (meters) rilevati

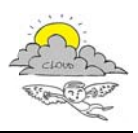

**Aute enticazione:** *basic authe entication (us sername e p*

**Met todo Richiest ta**: GET

**Cont tent‐Type:** *a application/js son* oppure *t text/xml*

#### **monito r\_img**

Richiesta di un grafico associato ad una specifica metrica rilevata su un host o macchina virtuale. Se non specificati gli estremi temporali, il grafico prodotto è relativo alle 24 ore.

**Inte rnal method d:** *monitor\_im mg*

**Api P Path**: *icaro\_a api\_path/ m monitor/img/ /:hostname/: :ip/:metric/:f from/:to*

#### **Para ametri**:

- o *hostname*: il nome del host o della virtual machine
- o o *ip*: indiri zzo ip di mo nitoraggio
- o *metric*: il nome della metrica per la quale si deve generare il grafico
- o **From**: il timestamp di inizio per il calcolo dei dati da mettere in grafica
- o To: il timestamp di fine per il calcolo dei dati da mettere in grafica. Se omesso si considera il timestamp corrente come default.

## Risposta: l'immagine del grafico richiesto

**Aute enticazione:** *basic authe entication (us sername e p assword)*

**Metodo Richiesta: GET** 

**Cont tent‐Type:** *im mage/png*

### **monito r\_img\_xml**

Richiesta della serie dei dati relativi ad un grafico associato ad una specifica metrica rilevata su un host o macchina virtuale. Se non specificati gli estremi temporali, la serie dei dati è relativa alle 24 ore. erassword)<br>
erassword)<br>
eras<br>
erastivo<br>
erastivo<br>
dati da n<br>
i da mette<br>
erassword)<br>
erassword<br>
erastivo<br>
dati da n<br>
erastivo<br>
dati da n<br>
erastivo<br>
dati da n<br>
erastivo<br>
dati da n<br>
erastivo<br>
dati da n<br>
erastivo<br>
erastivo<br>
e

### **Inte rnal method d:** *monitor\_im mg\_xml*

**Api P Path**: *icaro\_a api\_path/ m monitor/xml/: :hostname/: ip/:metric/:f from/:to*

#### **Para ametri**:

- o *hostname*: il nome del host o della virtual machine
- o o *ip*: indiri zzo ip di mo nitoraggio
- o *metric*: il nome della metrica per la quale si deve generare il grafico
- o **From**: il timestamp di inizio per il calcolo dei dati da mettere in grafica

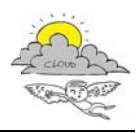

o To: il timestamp di fine per il calcolo dei dati da mettere in grafica. Se omesso si considera il timestamp corrente come default.

Risposta: La serie dei dati relativi alla metrica richiesta

Autenticazione: basic authentication (username e password)

**Metodo Richiesta: GET** 

Content-Type: application/json oppure text/xml

## monitor\_available\_checks

Richiesta elenco definizione dei check sulle metriche in esecuzione nel sistema di monitoraggio

Internal method: monitor\_available\_checks

Api Path: icaro api path/monitor/checks/definitions

Parametri:

 $\circ$  Nessuno

Risposta: L'elenco delle definizioni dei checks

Autenticazione: basic authentication (username e password)

Metodo Richiesta: GET

Content-Type: application/json oppure text/xml

## **2.5 SM Notification Channel Controller**

Di seguito le definizione delle chiamate API Rest messe a disposizione dal modulo SM NotificationChController per la sottomissione di notifiche.

### info

Richiesta informazione al modulo sul numero di versione

Internal method: getInfo

Api Path: icaro api path/notify/info

Parametri: Nothing

Risposta: La versione corrente del modulo

Autenticazione: basic authentication (username e password)

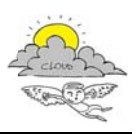

## **Met todo Richiest ta**: GET

**Cont tent‐Type:** *a application/js son* oppure *t text/xml*

#### **notify**

Richiesta di notifica evento/messaggio/allarme

**Internal method:** notify

**Api P Path**: *icaro\_a api\_path/no otify/:type/:fr from/:to*

### **Para ametri**:

- o o *Type: tip po di notifica a('alert','mes ssage','mail',*
- o **From:** id utente sender
- o **To:** id utente receiver

*Post: me essaggio*

Risposta: Report di avvenuta notifica o error 400 in caso di errore

Autenticazione: basic authentication (username e password)

**Met todo Richiest ta**: POST

**Content ‐Type:** *applic cation/json* o oppure *text/ /xml*

## **2.6 SM HLM Controller**

Di seguito le definizione delle chiamate API Rest messe a disposizione dal modulo SM\_HLMController per la gestione e la registrazione su Database delle metriche di alto livello (HLM). 'comment')<br>caso di erro<br>*nassword)*<br>a disposizio<br>iche di alto<br>ult<br>*assword)*<br>e

#### **HLM\_re ecords**

Richiesta records

**Inte rnal method d:** *HLM\_reco rds*

**Api P Path**: *icaro\_a api\_path/HL LM/list/:from m*

### **Para ametri**:

- From: il timestamp a partire dal quale leggere i dati
- $\bullet$ • To: il timestamp di fine per il calcolo dei dati da mettere in grafica. Se considera il timestamp corrente come default .<br>.<br>e omesso si

Risposta: l'elenco dei records letti

## Autenticazione: basic authentication (username e password)

**Metodo Richiesta: GET** 

**Cont tent‐Type:** *a application/js son* oppure *t text/xml*

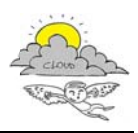

## **HLM\_RDF\_write**

Api per la scrittura allinterno del database della metrica HLM calcolata

Internal method: notify

Api Path: icaro api path/HLM/RDF/write

Parametri:

Post: Dati in formato RDF

Risposta: Report di avvenuta scrittura o error 400 in caso di errore

Autenticazione: basic authentication (username e password)

Metodo Richiesta: POST

Content-Type: application/json oppure text/xml